# **MEMBANGUN WEB SERVER, E-MAIL SERVER DAN FTP SERVER, SHARING INTERNET, PROXY SERVER, MENGGUNAKAN LINUX RHEL 4 DALAM JARINGAN LOKAL**

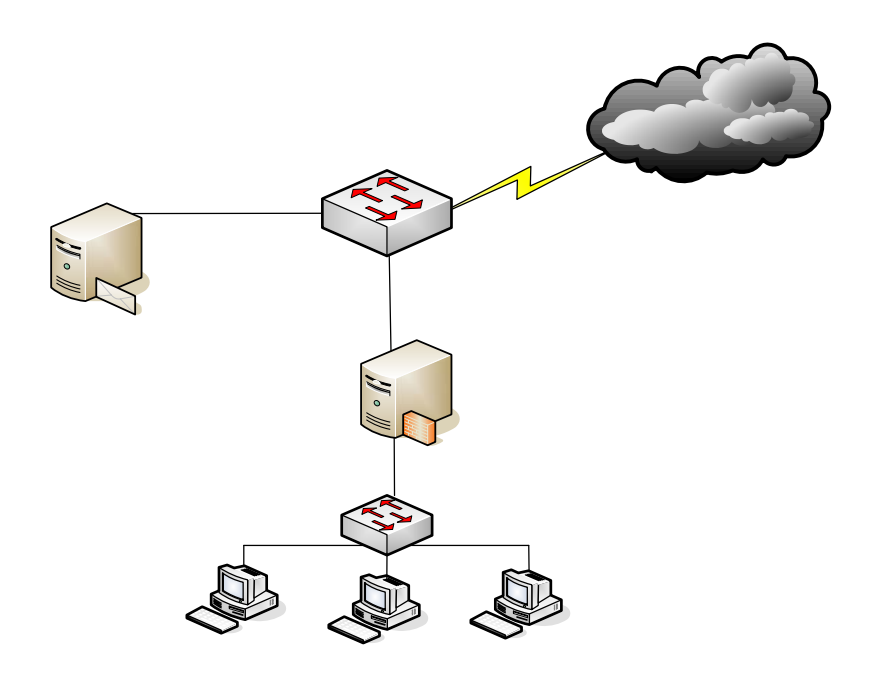

### **Instalasi RHEL 4**

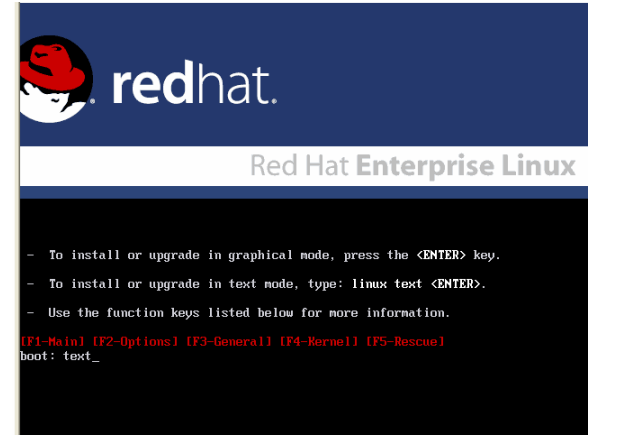

Webserver /Mail server/ **FTP Server** 10.100.112.4/24

 $10.7$ 

Ś

192.16

192 168 10 2/24

192.168.10.3/2

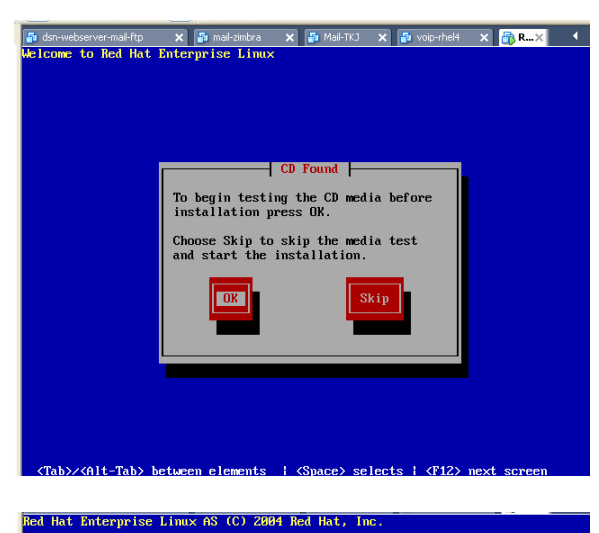

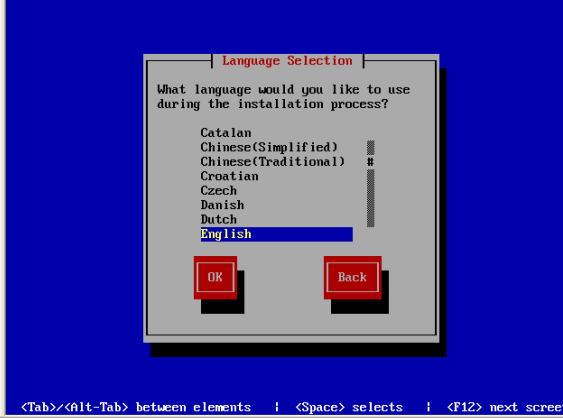

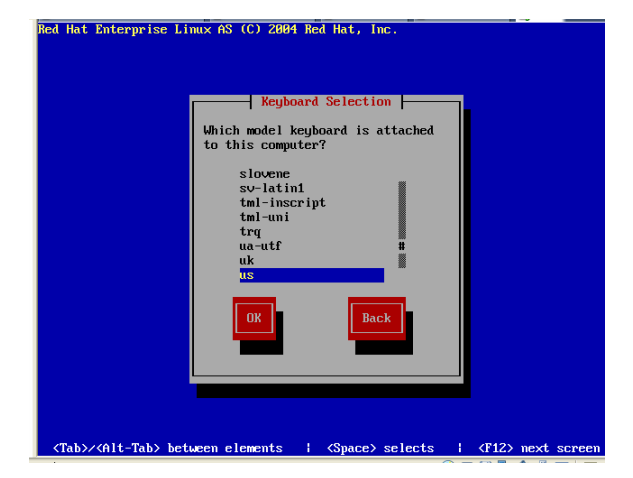

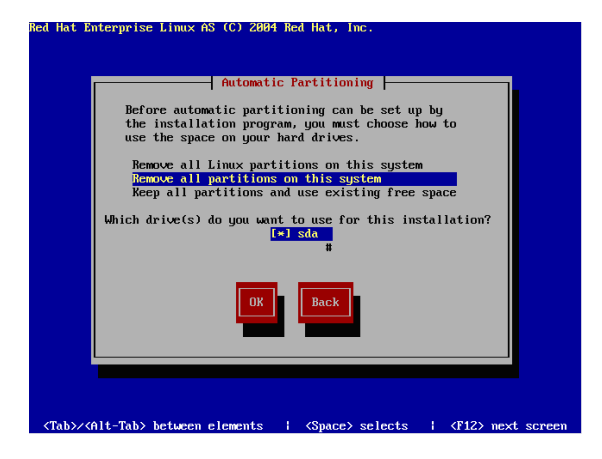

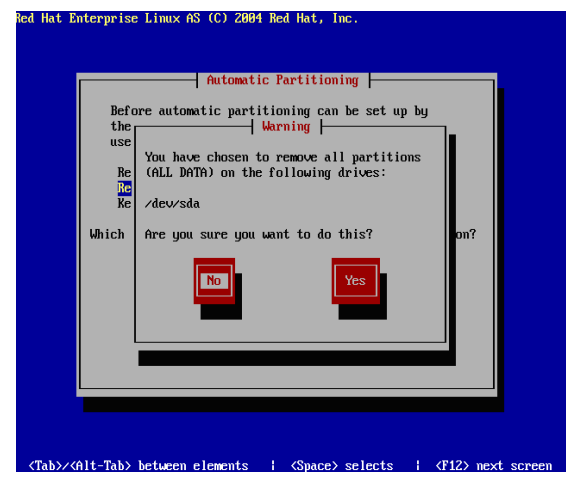

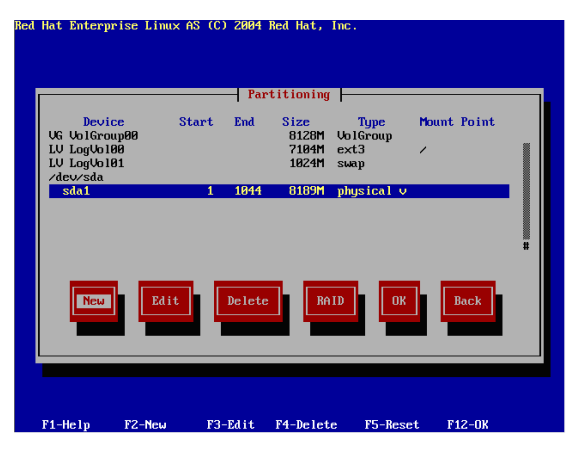

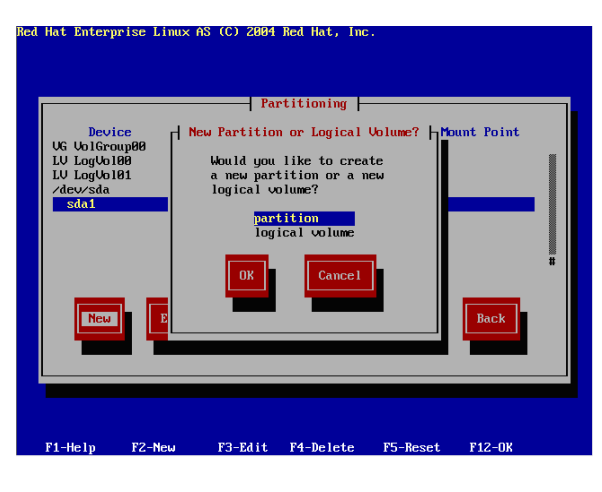

Red Hat Enterprise Linux AS (C) 2004 Red Hat, Inc.

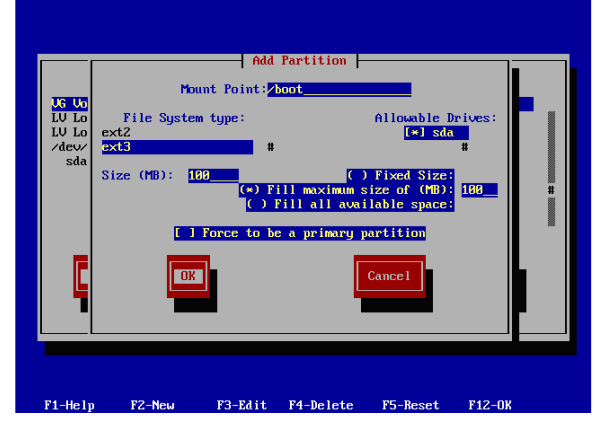

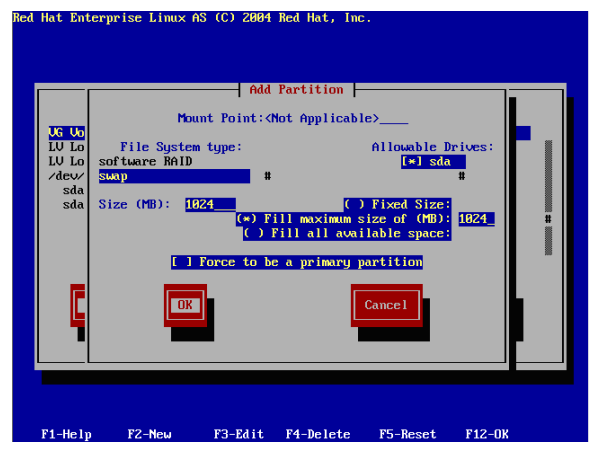

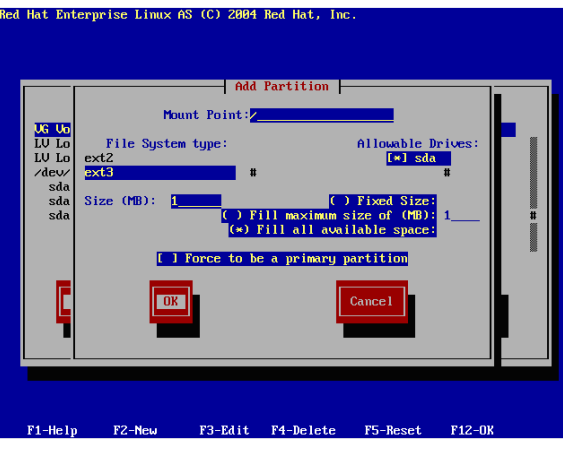

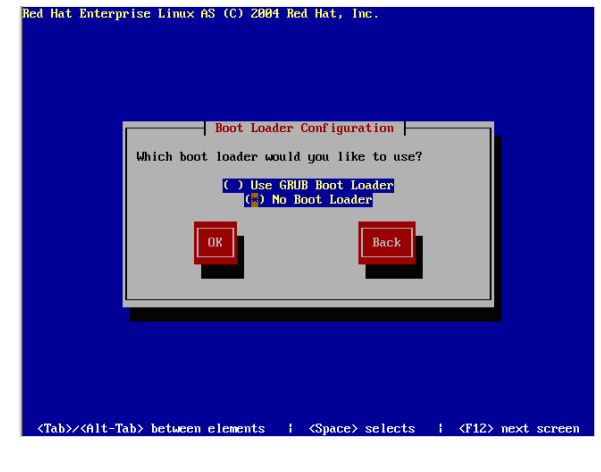

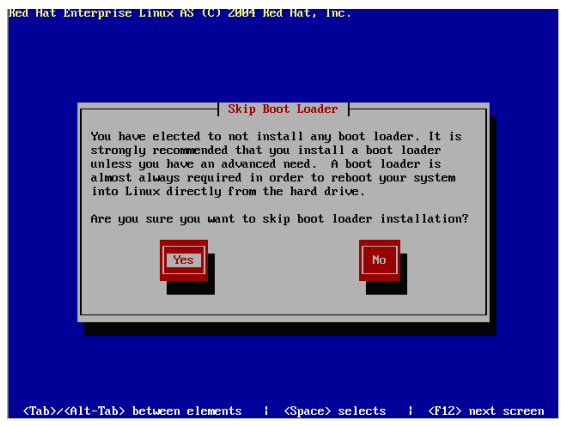

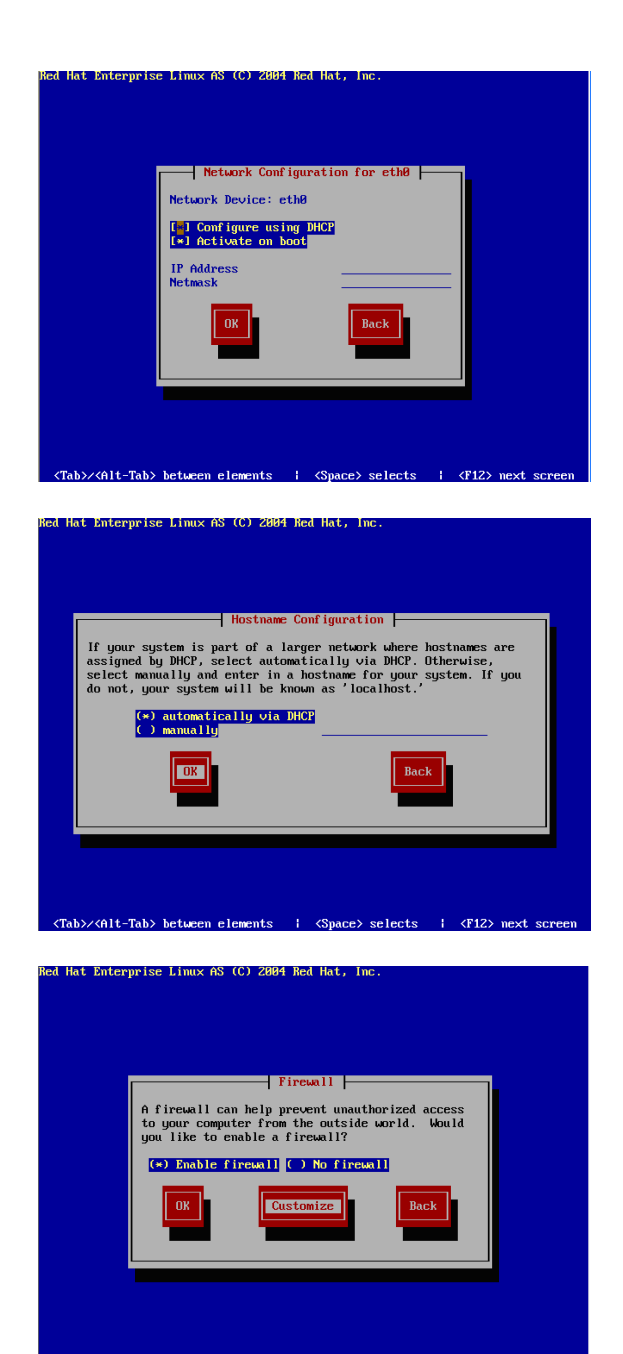

elects

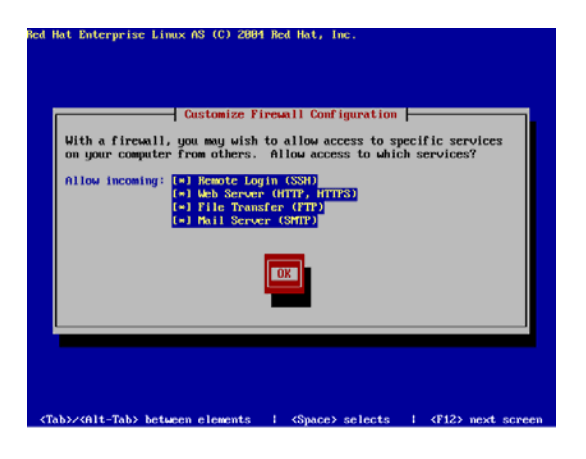

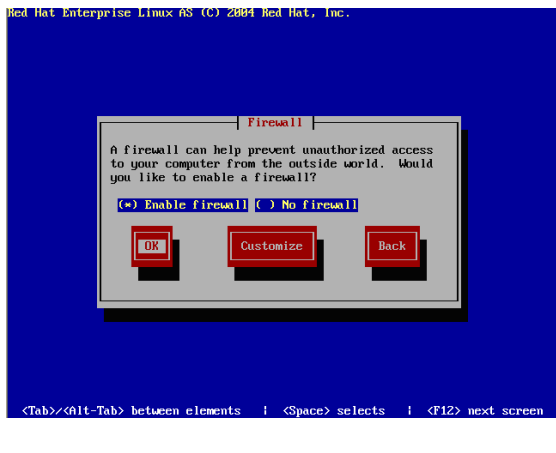

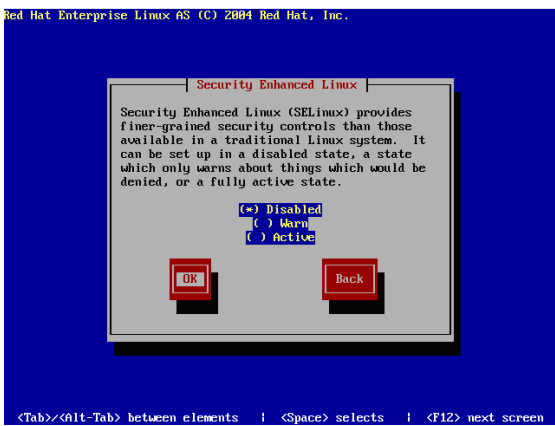

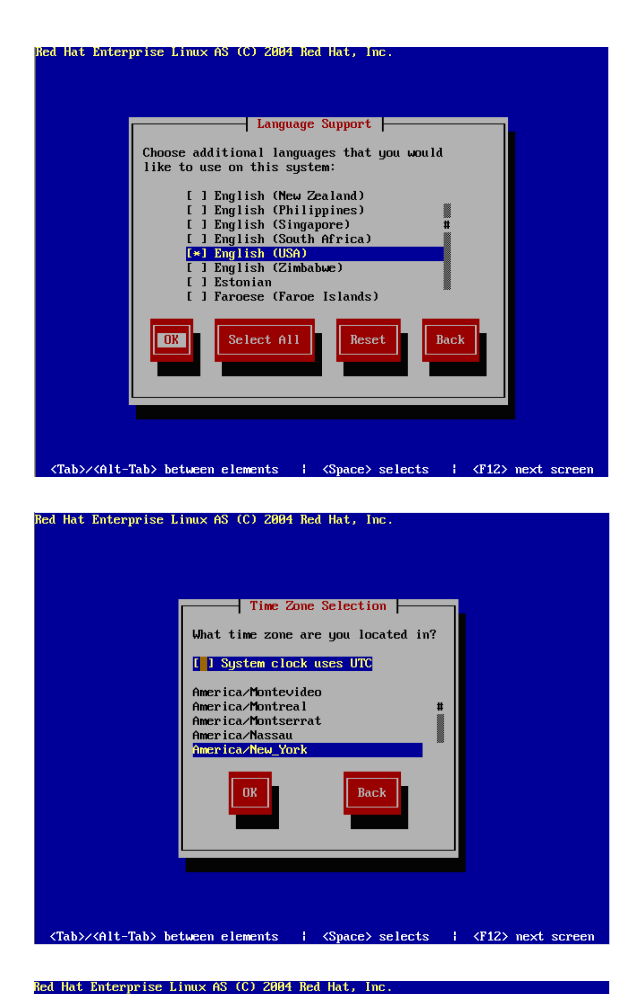

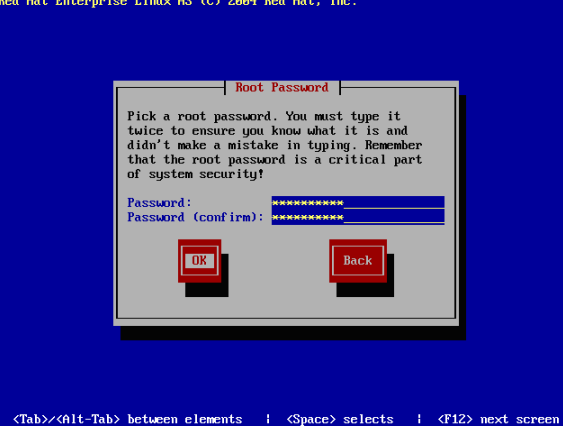

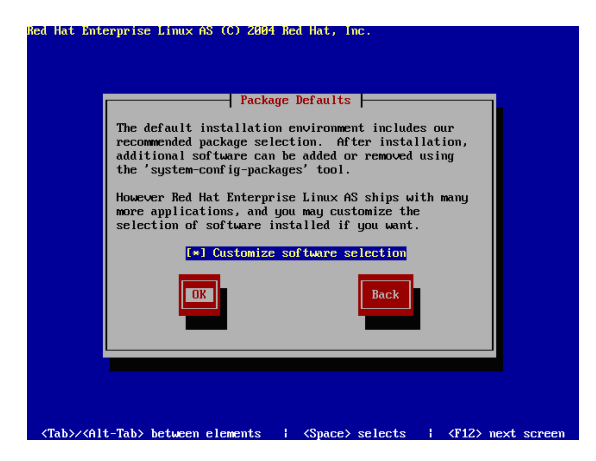

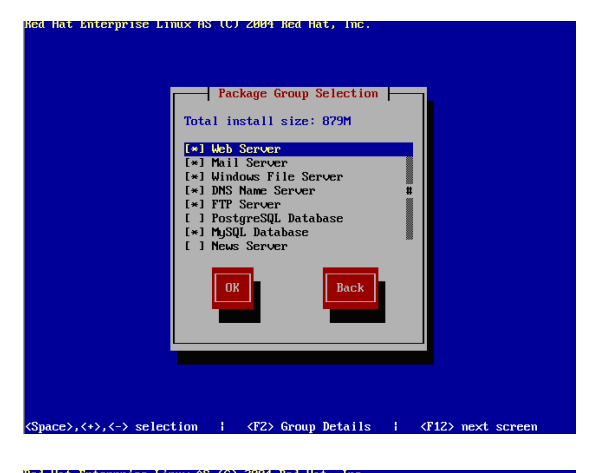

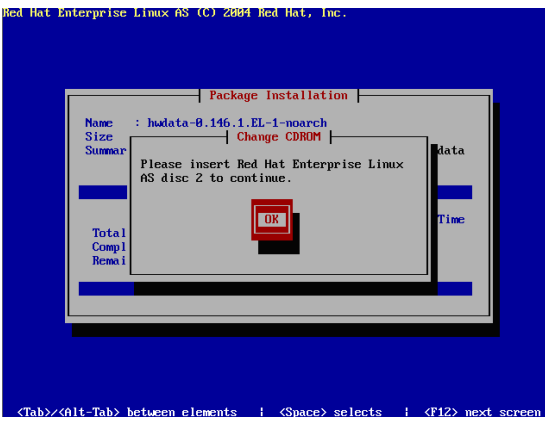

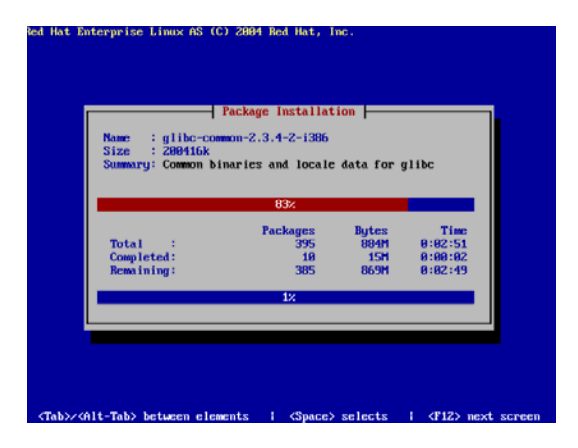

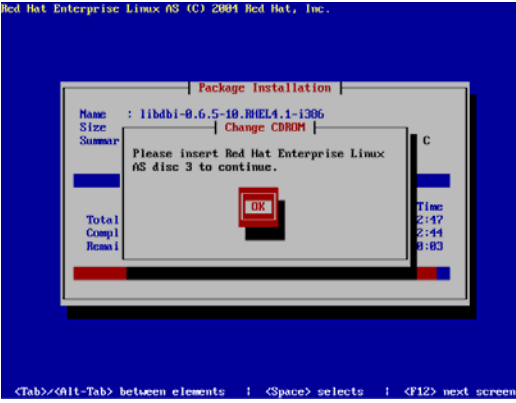

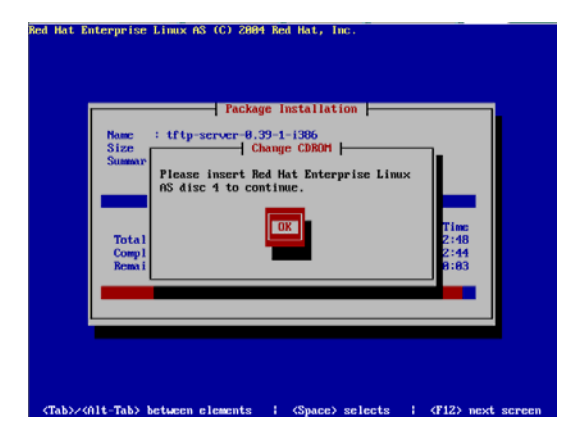

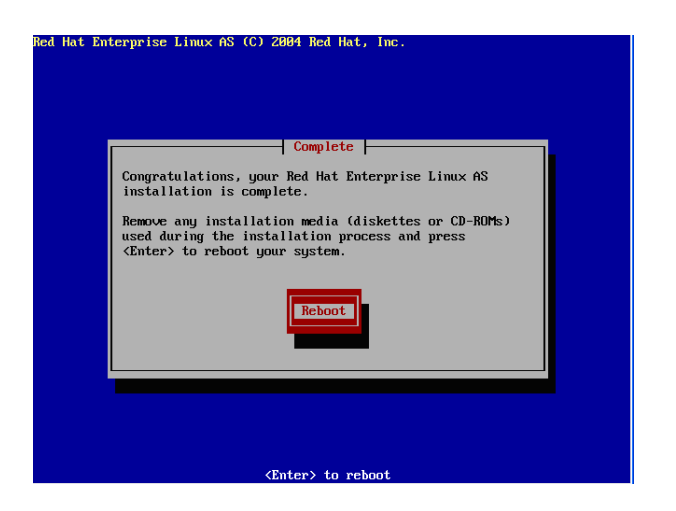

### **DNS dan Web Server**

Sebelum penyetingan DNS server terlebih dahulu anda harus mengecek installasi paket Bind yang ada pada system operasi linux, sebab tanpa paket bind ini DNS server anda tidak akan berjalan sesuai dengan fungsinya. adapun untuk mengecek paket bind dengan perintah berikut:

#rpm –qa |grep bind

Jika semua paket diatas sudah ada, berarti paket DNS server anda telah terinstall dengan baik. Jika belum ada anda bisa mendownload file tersebut dari internet. dan cara menginstallnya adalah sebagai berikut

- 1. Masukan cd 2
- 2. Mounting ke CDROM dengan cara

# mount /media/cdroom

#cd /media/cdrooom

# cd /Redhat/RPMS

#rpm –ivh bind-9.2.4-2 –nodeps

3. Setting IP ADDRESS

#cd /ect/sysconfig/network-scripts

 $#$  vi ifcg-eth $0$ 

Edit file tersebut

DEVICE=eth0

BOOTPROTO=static

HWADDR=00:0C:29:DD:47:E0 ONBOOT=yes TYPE=Ethernet IPADDR=10.100.112.4 NETMASK=255.255.255.0 setelah itu anda simpan dengan perintah **Esc** kemudian **:wq** Kemudian aktifkan service network dengan perintah

#service network restart

4. Pertama anda setting dahulu hosts anda pada file /etc/hosts dengan cara seperti dibawah ini

> #vi /etc/hosts Kemudian tambahkan

**10.100.112.4 ns.dipkom.ilkom.unsri.ac.id ns** 

**ns.dipkom.ilkom.unsri.ac.id** merupakan nama host serta user anda serta no IP yang ada sebelah kiri merupakan no IP yang anda gunakan. Setelah itu anda simpan dengan perintah **Esc** kemudian **:wq** 

5. Setelah itu anda setting domain anda dengan cara anda setting domain anda di file /etc/resolv.conf dengan cara seperti dibawah ini.

======================================

#vi /etc/resolv.conf Kemudian isikan data seperti di bawah ini

search dipkom.ilkom.unsri.ac.id nameserver 10.100.112.4

search merupakan nama domain, nameserver merupakan no IP yang anda gunakan, setelah itu anda simpan dengan perintah **Esc** kemudian **:wq** 

=======================================

6. Setelah itu anda diminta untuk mengedit file **/etc/named.conf** anda tambahkan baris seperti dibawah ini:

# vi /etc/named.conf

```
******************************************************* 
zone "dipkom.ilkom.unsri.ac.id" IN { 
         type master; 
        file "dipkom.zone"; 
}; 
zone "112.100.10.in-addr.arpa" IN { 
         type master; 
        file "dipkom.arpa"; 
};
```
**include "/etc/rndc.key";** 

**\*\*\*\*\*\*\*\*\*\*\*\*\*\*\*\*\*\*\*\*\*\*\*\*\*\*\*\*\*\*\*\*\*\*\*\*\*\*\*\*\*\*\*\*\*\*\*\*\*\*\*\*\*\*\*\*\*\*\*\*\*\*\*\*\*\*\*\*\*\*\*** 

setelah itu anda simpan dengan perintah **Esc** kemudian **:wq**

7. Langkah selanjutnya file zone dan file arpa, anda masuk dahulu ke dorectory **/var/named /chroot/var/named** setelah itu anda mencopy named.local ke dipkom.zone dan dipkom.arpa dengan perintah

# cp named.local dipkom.zone

# cp named.local dipkom.arpa

Edit file dipkom.zone

```
$TTL 86400 
@ IN SOA ns.dipkom.ilkom.unsri.ac.id. 
root.dipkom.ilkom.unsri.ac.id. ( 
                   1997022700 ; Serial 
                   28800 ; Refresh 
                   14400 ; Retry 
                   3600000 ; Expire 
                   86400 ) ; Minimum 
       IN NS ns.dipkom.ilkom.unsri.ac.id. 
       IN MX 0 ns.dipkom.ilkom.unsri.ac.id. 
       IN A 10.100.112.4 
ns IN A 10.100.112.4 
Mail IN A 10.100.112.4
ftp IN A 10.100.112.4 
jarkom IN A 10.100.112.4
```
setelah itu anda simpan dengan perintah **Esc** kemudian **:wq**

Edit file dipkom.zone

TTL 86400 @ IN SOA ns.dipkom.ilkom.unsri.ac.id. root.dipkom.ilkom.unsri.ac.id. ( 1997022700 ; Serial

 28800 ; Refresh 14400 ; Retry 3600000 ; Expire 86400 ) ; Minimum IN NS ns.dipkom.ilkom.unsri.ac.id. 4 IN PTR ns.dipkom.ilkom.unsri.ac.id. setelah itu anda simpan dengan perintah **Esc** kemudian **:wq**

#### 8. Menjalankan DNS

#service named restart # nslookup > dipkom.ilkom.unsri.ac.id Server: 10.100.112.4 Address: 10.100.112.4#53 Name: dipkom.ilkom.unsri.ac.id Address: 10.100.112.4

> mail.dipkom.ilkom.unsri.ac.id Server: 10.100.112.4 Address: 10.100.112.4#53 Name: mail.dipkom.ilkom.unsri.ac.id Address: 10.100.112.4

> ftp.dipkom.ilkom.unsri.ac.id Server: 10.100.112.4 Address: 10.100.112.4#53 Name: ftp.dipkom.ilkom.unsri.ac.id Address: 10.100.112.4

### **Web server**

Seperti sebelumnya, sebelum penyetingan WEB server terlebih dahulu anda harus mengecek installasi paket httpd yang ada pada system operasi linux, sebab tanpa paket ini WEB server anda tidak akan berjalan sesuai dengan fungsinya. adapun untuk mengecek paket httpd dengan perintah berikut:

#rpm –qa|grep httpd

Apabila sudah terinstall anda setting file httpd.conf pada file

/etc/httpd/conf/httpd.conf dengan perintah dibawah ini.

#vi /etc/httpd/conf/httpd.conf

Userdir disable **-**  #Userdir disable **#Userdir public\_html Userdir public\_html**  Setelah itu anda edit juga pada bagian :

**NameVirtualHost 10.100.112.4:80** 

**<VirtualHost 10.100.112.4:80> ServerAdmin webmaster@dipkom.ilkom.unsri.ac.id DocumentRoot /home/dipkom/public\_html ServerName dipkom.ilkom.unsri.ac.id </VirtualHost>** 

**<VirtualHost 10.100.112.4:80> ServerAdmin webmaster@dipkom.ilkom.unsri.ac.id DocumentRoot /usr/share/squierrelmail/ ServerName mail.dipkom.ilkom.unsri.ac.id </VirtualHost>** 

setelah itu anda simpan dengan perintah **Esc** kemudian **:wq**

Di RHEL default direktory file indexnya ada di dalam /var/www/html, tapi dalam kasus ini kita akan buat direktorynya di arahkan ke user ini digunakan pada saat user mau upload file webnya cukup menggunakan user masing-masing, adapun langkah-langkah untuk membuat user dan password adalah sebagai berikut

#adduser fasilkom

#passwd fasilkom

Masukan password untuk user fasilkom

Kemudian kita Buat directory public\_html di directory fasilkom dengan perintah

#mkdir –p public\_html

 Setelah itu kita ubah permision dari user fasilkom dengan perintah # chmod –R 45 fasilkom

Selanjutnya kita buat file index.php or index.html dengan perintah sebagai berikut (pastikan kita berda dalam directory /home/fasilkom/public\_html)

 # vi index.php  $\langle$ ?

Echo " Selamat datang di Dipkom";

?>

setelah itu anda simpan dengan perintah **Esc** kemudian **:wq** 

Setelah itu anda test konfigurasi mail server anda dengan menggunakan web browser anda dengan ketikkan **dipkom.ilkom.unsri.ac.id** maka akan muncul layar seperti pada gambar dibawah ini.

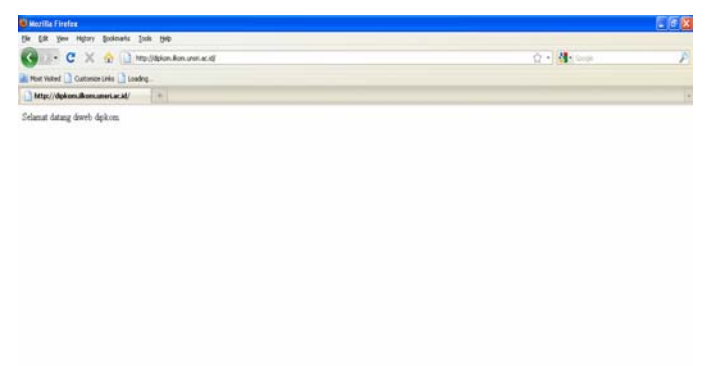

# **Mail Server**

# **1. Konfigurasi Mail Server**

Sebelum penyetingan Mail server terlebih dahulu anda harus mengecek installasi paket postfix dan sqiurrelmail yang ada pada system operasi linux, sebab tanpa paket ini Mail server anda tidak akan berjalan sesuai dengan fungsinya. adapun untuk mengecek paket tersebut dengan perintah berikut:

#rpm –qa |grep postfix

#rpm –qa |grep squirrelmail

Jika semua paket diatas sudah ada, berarti paket Mail server anda telah terinstall dengan baik. Jika belum ada anda bisa mendownload dari internet file postfix dan suirrelmail ini, jika sudah terinstall maka anda hanya perlu menyetting seperti pada langkah – langkah dibawah ini.

• Langkah pertama anda setting file /etc/postfix/main.cf dengan perintah seperti dibawah ini.

#vi /etc/postfix/main.cf anda edit pada bagian seperti dibawah ini.(yang harus kita edit adalah bagian yang telah diberi tanda lingkaran) \*\*\*\*\*\*\*\*\*\*\*\*\*\*\*\*\*\*\*\*\*\*\*\*\*\*\*\*\*\*\*\*\*\*\*\*\*\*\*\*\*\*\*\*\*\*\*\*\*\*\*\*\*\*\* # Global Postfix configuration file. This file lists only a subset # of all 300+ parameters. See the postconf(5) manual page for a # complete list. # # The general format of each line is: parameter = value. Lines # that begin with whitespace continue the previous line. A value can # contain references to other \$names or \${name}s. # # NOTE - CHANGE NO MORE THAN 2-3 PARAMETERS AT A TIME, AND TEST IF # POSTFIX STILL WORKS AFTER EVERY CHANGE. # SOFT BOUNCE # # The soft bounce parameter provides a limited safety net for # testing. When soft bounce is enabled, mail will remain queued that # would otherwise bounce. This parameter disables locally-generated # bounces, and prevents the SMTP server from rejecting mail permanently # (by changing 5xx replies into 4xx replies). However, soft bounce # is no cure for address rewriting mistakes or mail routing mistakes. # #soft\_bounce = no # LOCAL PATHNAME INFORMATION # # The queue\_directory specifies the location of the Postfix queue. # This is also the root directory of Postfix daemons that run chrooted. # See the files in examples/chroot-setup for setting up Postfix chroot # environments on different UNIX systems. # queue directory = /var/spool/postfix # The command directory parameter specifies the location of all # postXXX commands. # command\_directory = /usr/sbin # The daemon directory parameter specifies the location of all Postfix # daemon programs (i.e. programs listed in the master.cf file). This # directory must be owned by root. # daemon\_directory = /usr/libexec/postfix # QUEUE AND PROCESS OWNERSHIP # # The mail owner parameter specifies the owner of the Postfix queue # and of most Postfix daemon processes. Specify the name of a user # account THAT DOES NOT SHARE ITS USER OR GROUP ID WITH OTHER ACCOUNTS # AND THAT OWNS NO OTHER FILES OR PROCESSES ON THE SYSTEM. In # particular, don't specify nobody or daemon. PLEASE USE A DEDICATED # USER. #

```
# The default privs parameter specifies the default rights used by
   # the local delivery agent for delivery to external file or command. 
   # These rights are used in the absence of a recipient user context. 
   # DO NOT SPECIFY A PRIVILEGED USER OR THE POSTFIX OWNER. 
   # 
   #default_privs = nobody 
   # INTERNET HOST AND DOMAIN NAMES 
   # 
   # The myhostname parameter specifies the internet hostname of this 
   # mail system. The default is to use the fully-qualified domain name 
   # from gethostname(). $myhostname is used as a default value for many 
   # other configuration parameters. 
   # 
   #myhostname = host.domain.tld 
   #myhostname = virtual.domain.tld 
 \sum_{n=1}^{\infty}myhostname = ns.mail.dipkom.ilkom.unsri.ac.id
   # The mydomain parameter specifies the local internet domain name. 
   # The default is to use $myhostname minus the first component. 
   # $mydomain is used as a default value for many other configuration 
   # parameters. 
   # 
   #mydomain = domain.tld
\sum_{n=1}^{\infty} mydomain = dipkom.ilkom.unsri.ac.id<br>\sum_{n=1}^{\infty}# SENDING MAIL 
   # 
   # The myorigin parameter specifies the domain that locally-posted 
   # mail appears to come from. The default is to append $myhostname, 
   # which is fine for small sites. If you run a domain with multiple 
   # machines, you should (1) change this to $mydomain and (2) set up 
   # a domain-wide alias database that aliases each user to 
   # user@that.users.mailhost. 
   # 
   # For the sake of consistency between sender and recipient addresses, 
   # myorigin also specifies the default domain name that is appended 
   # to recipient addresses that have no @domain part. 
   # 
   #myorigin = $myhostname 
        . . . . . . . . . . . . . . .
 \langle myorigin = $mydomain
   # RECEIVING MAIL 
   # The inet interfaces parameter specifies the network interface
   # addresses that this mail system receives mail on. By default,
   # the software claims all active interfaces on the machine. The 
   # parameter also controls delivery of mail to user@[ip.address]. 
   # 
   # See also the proxy_interfaces parameter, for network addresses that 
   # are forwarded to us via a proxy or network address translator. 
   # 
   # Note: you need to stop/start Postfix when this parameter changes. 
   ^{\#}inet_interfaces = all 
   #inet_interfaces = $myhostname
```
 $mail$  owner = postfix

```
#inet_interfaces = $myhostname, localhost 
  \frac{1}{2}interfaces = localhost)
   # The proxy interfaces parameter specifies the network interface
   # addresses that this mail system receives mail on by way of a 
   # proxy or network address translation unit. This setting extends 
   # the address list specified with the inet interfaces parameter.
   # 
   # You must specify your proxy/NAT addresses when your system is a 
   # backup MX host for other domains, otherwise mail delivery loops 
   # will happen when the primary MX host is down. 
   # 
   #proxy_interfaces = 
   #proxy_interfaces = 1.2.3.4 
   # The mydestination parameter specifies the list of domains that this 
   # machine considers itself the final destination for. 
   # 
   # These domains are routed to the delivery agent specified with the 
   # local_transport parameter setting. By default, that is the UNIX
   # compatible delivery agent that lookups all recipients in /etc/passwd 
   # and /etc/aliases or their equivalent. 
   # 
   # The default is $myhostname + localhost.$mydomain. On a mail domain 
   # gateway, you should also include $mydomain. 
   # 
   # Do not specify the names of virtual domains - those domains are 
   # specified elsewhere (see VIRTUAL README).
   # 
   # Do not specify the names of domains that this machine is backup MX 
   # host for. Specify those names via the relay_domains settings for 
   # the SMTP server, or use permit mx backup if you are lazy (see
   # STANDARD CONFIGURATION README).
   # 
   # The local machine is always the final destination for mail addressed 
   # to user@[the.net.work.address] of an interface that the mail system 
   # receives mail on (see the inet interfaces parameter).
   # 
   # Specify a list of host or domain names, /file/name or type:table 
   # patterns, separated by commas and/or whitespace. A /file/name 
   # pattern is replaced by its contents; a type:table is matched when 
   # a name matches a lookup key (the right-hand side is ignored). 
   # Continue long lines by starting the next line with whitespace. 
   # 
   # See also below, section "REJECTING MAIL FOR UNKNOWN LOCAL USERS". 
   # 
  #mydestination = $myhostname, localhost.$mydomain, localhost 
\begin{align*} \begin{cases} \frac{1}{2} & \text{mydestination} = \text{Smyhostname}, \text{nocalhost.Smydomain} \end{cases} \end{align*}#mydestination = $myhostname, localhost.$mydomain, localhost, $mydomain 
   #mydestination = $myhostname, localhost.$mydomain, localhost, $mydomain, 
   # mail.$mydomain, www.$mydomain, ftp.$mydomain 
   # REJECTING MAIL FOR UNKNOWN LOCAL USERS 
   # 
   # The local_recipient_maps parameter specifies optional lookup tables 
   # with all names or addresses of users that are local with respect 
   # to $mydestination, $inet interfaces or $proxy interfaces.
   # 
   # If this parameter is defined, then the SMTP server will reject 
   # mail for unknown local users. This parameter is defined by default.
```

```
# 
# To turn off local recipient checking in the SMTP server, specify 
# local recipient maps = (i.e. empty).
# 
# The default setting assumes that you use the default Postfix local 
# delivery agent for local delivery. You need to update the 
# local recipient maps setting if:
# 
# - You define $mydestination domain recipients in files other than 
   /etc/passwd, /etc/aliases, or the $virtual alias maps files.
# For example, you define $mydestination domain recipients in 
   the $virtual mailbox maps files.
# 
# - You redefine the local delivery agent in master.cf. 
# 
# - You redefine the "local transport" setting in main.cf.
# 
# - You use the "luser relay", "mailbox transport", or "fallback transport"
# feature of the Postfix local delivery agent (see local(8)). 
# 
# Details are described in the LOCAL RECIPIENT README file.
# 
# Beware: if the Postfix SMTP server runs chrooted, you probably have 
# to access the passwd file via the proxymap service, in order to 
# overcome chroot restrictions. The alternative, having a copy of 
# the system passwd file in the chroot jail is just not practical. 
# 
# The right-hand side of the lookup tables is conveniently ignored. 
# In the left-hand side, specify a bare username, an @domain.tld
# wild-card, or specify a user@domain.tld address. 
# 
#local recipient maps = unix:passwd.byname $alias maps
#local recipient maps = proxy:unix:passwd.byname $alias maps
#local recipient maps =
# The unknown_local_recipient_reject_code specifies the SMTP server 
# response code when a recipient domain matches $mydestination or 
# ${proxy,inet}_interfaces, while $local_recipient_maps is non-empty 
# and the recipient address or address local-part is not found. 
# 
# The default setting is 550 (reject mail) but it is safer to start 
# with 450 (try again later) until you are certain that your 
# local recipient maps settings are OK.
# 
unknown local recipient reject code = 550
# TRUST AND RELAY CONTROL 
# The mynetworks parameter specifies the list of "trusted" SMTP 
# clients that have more privileges than "strangers".
# 
# In particular, "trusted" SMTP clients are allowed to relay mail 
# through Postfix. See the smtpd recipient restrictions parameter
# in postconf(5). 
# 
# You can specify the list of "trusted" network addresses by hand 
# or you can let Postfix do it for you (which is the default). 
# 
# By default (mynetworks style = subnet), Postfix "trusts" SMTP
# clients in the same IP subnetworks as the local machine. 
# On Linux, this does works correctly only with interfaces specified 
# with the "ifconfig" command. 
#
```

```
# Specify "mynetworks style = class" when Postfix should "trust" SMTP
# clients in the same IP class A/B/C networks as the local machine.
# Don't do this with a dialup site - it would cause Postfix to "trust" 
# your entire provider's network. Instead, specify an explicit 
# mynetworks list by hand, as described below. 
# 
# Specify "mynetworks style = host" when Postfix should "trust"
# only the local machine. 
# 
#mynetworks_style = class 
#mynetworks_style = subnet 
#mynetworks_style = host 
# Alternatively, you can specify the mynetworks list by hand, in 
# which case Postfix ignores the mynetworks_style setting. 
# 
# Specify an explicit list of network/netmask patterns, where the 
# mask specifies the number of bits in the network part of a host 
# address. 
# 
# You can also specify the absolute pathname of a pattern file instead 
# of listing the patterns here. Specify type:table for table-based lookups 
# (the value on the table right-hand side is not used). 
# 
mynetworks = 10.100.112.0/24, 127.0.0.0/8 
#mynetworks = 168.100.189.0/28, 127.0.0.0/8 
#mynetworks = $config_directory/mynetworks 
#mynetworks = hash:/etc/postfix/network_table 
# The relay domains parameter restricts what destinations this system will
# relay mail to. See the smtpd recipient restrictions description in
# postconf(5) for detailed information. 
# 
# By default, Postfix relays mail 
# - from "trusted" clients (IP address matches $mynetworks) to any destination, 
# - from "untrusted" clients to destinations that match $relay_domains or 
   subdomains thereof, except addresses with sender-specified routing.
# The default relay domains value is $mydestination.
# 
# In addition to the above, the Postfix SMTP server by default accepts mail 
# that Postfix is final destination for: 
# - destinations that match $inet interfaces or $proxy interfaces,
# - destinations that match $mydestination 
# - destinations that match $virtual_alias_domains, 
# - destinations that match $virtual_mailbox_domains. 
# These destinations do not need to be listed in $relay_domains. 
# 
# Specify a list of hosts or domains, /file/name patterns or type:name 
# lookup tables, separated by commas and/or whitespace. Continue 
# long lines by starting the next line with whitespace. A file name 
# is replaced by its contents; a type:name table is matched when a 
# (parent) domain appears as lookup key. 
# 
# NOTE: Postfix will not automatically forward mail for domains that 
# list this system as their primary or backup MX host. See the 
# permit mx backup restriction description in postconf(5).
# 
#relay_domains = $mydestination 
# INTERNET OR INTRANET
```
# The relayhost parameter specifies the default host to send mail to

```
# when no entry is matched in the optional transport(5) table. When 
# no relayhost is given, mail is routed directly to the destination. 
# 
# On an intranet, specify the organizational domain name. If your 
# internal DNS uses no MX records, specify the name of the intranet 
# gateway host instead. 
# 
# In the case of SMTP, specify a domain, host, host:port, [host]:port, 
# [address] or [address]:port; the form [host] turns off MX lookups. 
# 
# If you're connected via UUCP, see also the default transport parameter.
# 
#relayhost = $mydomain 
#relayhost = [gateway.my.domain] 
#relayhost = [mailserver.isp.tld] 
#relayhost = uucphost 
#relayhost = [an.ip.add.ress] 
# REJECTING UNKNOWN RELAY USERS 
# 
# The relay_recipient_maps parameter specifies optional lookup tables 
# with all addresses in the domains that match $relay domains.
# 
# If this parameter is defined, then the SMTP server will reject 
# mail for unknown relay users. This feature is off by default. 
# 
# The right-hand side of the lookup tables is conveniently ignored. 
# In the left-hand side, specify an @domain.tld wild-card, or specify 
# a user@domain.tld address. 
# 
#relay_recipient_maps = hash:/etc/postfix/relay_recipients 
# INPUT RATE CONTROL 
# 
# The in flow delay configuration parameter implements mail input
# flow control. This feature is turned on by default, although it
# still needs further development (it's disabled on SCO UNIX due 
# to an SCO bug). 
# 
# A Postfix process will pause for $in flow delay seconds before
# accepting a new message, when the message arrival rate exceeds the
# message delivery rate. With the default 100 SMTP server process 
# limit, this limits the mail inflow to 100 messages a second more 
# than the number of messages delivered per second. 
# 
# Specify 0 to disable the feature. Valid delays are 0..10. 
# 
#in_flow_delay = 1s 
# ADDRESS REWRITING 
# 
# The ADDRESS REWRITING README document gives information about
# address masquerading or other forms of address rewriting including 
# username->Firstname.Lastname mapping. 
# ADDRESS REDIRECTION (VIRTUAL DOMAIN) 
# 
# The VIRTUAL README document gives information about the many forms
# of domain hosting that Postfix supports. 
# "USER HAS MOVED" BOUNCE MESSAGES 
# 
# See the discussion in the ADDRESS REWRITING README document.
```

```
# TRANSPORT MAP 
  # 
  # See the discussion in the ADDRESS REWRITING README document.
 # ALIAS DATABASE 
  # 
  # The alias maps parameter specifies the list of alias databases used
  # by the local delivery agent. The default list is system dependent. 
  # 
  # On systems with NIS, the default is to search the local alias 
  # database, then the NIS alias database. See aliases(5) for syntax 
  # details. 
  # 
  # If you change the alias database, run "postalias /etc/aliases" (or 
 # wherever your system stores the mail alias file), or simply run 
  # "newaliases" to build the necessary DBM or DB file. 
  # 
 # It will take a minute or so before changes become visible. Use 
  # "postfix reload" to eliminate the delay. 
  # 
  #alias_maps = dbm:/etc/aliases 
alias_maps = hash:/etc/aliases 
  #alias_maps = hash:/etc/aliases, nis:mail.aliases 
 #alias_maps = netinfo:/aliases 
  # The alias database parameter specifies the alias database(s) that
  # are built with "newaliases" or "sendmail -bi". This is a separate 
  # configuration parameter, because alias maps (see above) may specify
  # tables that are not necessarily all under control by Postfix. 
  # 
  #alias_database = dbm:/etc/aliases 
 *alias database = dbm:/etc/mail/aliases
alias_database = hash:/etc/aliases 
  . . . . . . .
       -------------------------------
  #alias_database = hash:/etc/aliases, hash:/opt/majordomo/aliases 
 # ADDRESS EXTENSIONS (e.g., user+foo) 
  # 
  # The recipient delimiter parameter specifies the separator between
  # user names and address extensions (user+foo). See canonical(5), 
  # local(8), relocated(5) and virtual(5) for the effects this has on 
  # aliases, canonical, virtual, relocated and .forward file lookups. 
  # Basically, the software tries user+foo and .forward+foo before 
  # trying user and .forward. 
  # 
  #recipient_delimiter = + 
  # DELIVERY TO MAILBOX 
  # 
  # The home mailbox parameter specifies the optional pathname of a
  # mailbox file relative to a user's home directory. The default 
  # mailbox file is /var/spool/mail/user or /var/mail/user. Specify 
  # "Maildir/" for qmail-style delivery (the / is required). 
  # 
  #home_mailbox = Mailbox 
  #home_mailbox = Maildir/ 
  # The mail spool directory parameter specifies the directory where
  # UNIX-style mailboxes are kept. The default setting depends on the
```

```
# system type. 
# 
#mail_spool_directory = /var/mail 
#mail_spool_directory = /var/spool/mail 
# The mailbox command parameter specifies the optional external
# command to use instead of mailbox delivery. The command is run as 
# the recipient with proper HOME, SHELL and LOGNAME environment settings. 
# Exception: delivery for root is done as $default user.
# 
# Other environment variables of interest: USER (recipient username), 
# EXTENSION (address extension), DOMAIN (domain part of address), 
# and LOCAL (the address localpart). 
# 
# Unlike other Postfix configuration parameters, the mailbox command
# parameter is not subjected to $parameter substitutions. This is to 
# make it easier to specify shell syntax (see example below). 
# 
# Avoid shell meta characters because they will force Postfix to run 
# an expensive shell process. Procmail alone is expensive enough. 
# 
# IF YOU USE THIS TO DELIVER MAIL SYSTEM-WIDE, YOU MUST SET UP AN 
# ALIAS THAT FORWARDS MAIL FOR ROOT TO A REAL USER. 
# 
#mailbox_command = /some/where/procmail 
#mailbox_command = /some/where/procmail -a "$EXTENSION" 
# The mailbox transport specifies the optional transport in master.cf
# to use after processing aliases and .forward files. This parameter
# has precedence over the mailbox command, fallback transport and
# luser relay parameters.
# 
# Specify a string of the form transport:nexthop, where transport is 
# the name of a mail delivery transport defined in master.cf. The 
# :nexthop part is optional. For more details see the sample transport 
# configuration file. 
# 
# NOTE: if you use this feature for accounts not in the UNIX password 
# file, then you must update the "local recipient maps" setting in
# the main.cf file, otherwise the SMTP server will reject mail for 
# non-UNIX accounts with "User unknown in local recipient table". 
# 
#mailbox_transport = lmtp:unix:/file/name 
#mailbox_transport = cyrus 
# The fallback transport specifies the optional transport in master.cf
# to use for recipients that are not found in the UNIX passwd database. 
# This parameter has precedence over the luser_relay parameter. 
# 
# Specify a string of the form transport:nexthop, where transport is 
# the name of a mail delivery transport defined in master.cf. The 
# :nexthop part is optional. For more details see the sample transport 
# configuration file. 
# 
# NOTE: if you use this feature for accounts not in the UNIX password 
# file, then you must update the "local_recipient_maps" setting in 
# the main.cf file, otherwise the SMTP server will reject mail for 
# non-UNIX accounts with "User unknown in local recipient table". 
# 
#fallback_transport = lmtp:unix:/file/name 
#fallback_transport = cyrus 
#fallback_transport =
```

```
# The luser relay parameter specifies an optional destination address
# for unknown recipients. By default, mail for unknown@$mydestination, 
# unknown@[$inet interfaces] or unknown@[$proxy_interfaces] is returned
# as undeliverable. 
# 
# The following expansions are done on luser relay: $user (recipient
# username), $shell (recipient shell), $home (recipient home directory), 
# $recipient (full recipient address), $extension (recipient address 
# extension), $domain (recipient domain), $local (entire recipient 
# localpart), $recipient_delimiter. Specify ${name?value} or 
# ${name:value} to expand value only when $name does (does not) exist. 
# 
# luser relay works only for the default Postfix local delivery agent.
# 
# NOTE: if you use this feature for accounts not in the UNIX password 
# file, then you must specify "local recipient maps =" (i.e. empty) in
# the main.cf file, otherwise the SMTP server will reject mail for 
# non-UNIX accounts with "User unknown in local recipient table". 
# 
#luser_relay = $user@other.host 
#luser_relay = $local@other.host 
#luser_relay = admin+$local 
# JUNK MAIL CONTROLS 
# 
# The controls listed here are only a very small subset. The file 
# SMTPD ACCESS README provides an overview.
# The header checks parameter specifies an optional table with patterns
# that each logical message header is matched against, including 
# headers that span multiple physical lines. 
# 
# By default, these patterns also apply to MIME headers and to the 
# headers of attached messages. With older Postfix versions, MIME and 
# attached message headers were treated as body text. 
# 
# For details, see "man header checks".
# 
#header_checks = regexp:/etc/postfix/header_checks 
# FAST ETRN SERVICE 
# 
# Postfix maintains per-destination logfiles with information about 
# deferred mail, so that mail can be flushed quickly with the SMTP 
# "ETRN domain.tld" command, or by executing "sendmail -qRdomain.tld". 
# See the ETRN README document for a detailed description.
# 
# The fast_flush_domains parameter controls what destinations are 
# eligible for this service. By default, they are all domains that 
# this server is willing to relay mail to. 
# 
#fast flush domains = $relay domains
# SHOW SOFTWARE VERSION OR NOT 
# 
# The smtpd_banner parameter specifies the text that follows the 220 
# code in the SMTP server's greeting banner. Some people like to see 
# the mail version advertised. By default, Postfix shows no version. 
# 
# You MUST specify $myhostname at the start of the text. That is an 
# RFC requirement. Postfix itself does not care. 
# 
#smtpd_banner = $myhostname ESMTP $mail_name
```

```
#smtpd_banner = $myhostname ESMTP $mail_name ($mail_version) 
# PARALLEL DELIVERY TO THE SAME DESTINATION 
# 
# How many parallel deliveries to the same user or domain? With local 
# delivery, it does not make sense to do massively parallel delivery 
# to the same user, because mailbox updates must happen sequentially, 
# and expensive pipelines in .forward files can cause disasters when 
# too many are run at the same time. With SMTP deliveries, 10 
# simultaneous connections to the same domain could be sufficient to 
# raise eyebrows. 
# 
# Each message delivery transport has its XXX destination concurrency limit
# parameter. The default is $default_destination_concurrency_limit for
# most delivery transports. For the local delivery agent the default is 2.
#local destination concurrency limit = 2
#default destination concurrency limit = 20
# DEBUGGING CONTROL 
# 
# The debug_peer_level parameter specifies the increment in verbose 
# logging level when an SMTP client or server host name or address 
# matches a pattern in the debug peer list parameter.
# 
debug peer level = 2
# The debug peer list parameter specifies an optional list of domain
# or network patterns, /file/name patterns or type:name tables. When 
# an SMTP client or server host name or address matches a pattern, 
# increase the verbose logging level by the amount specified in the 
# debug peer level parameter.
# 
#debug peer list = 127.0.0.1#debug_peer_list = some.domain 
# The debugger command specifies the external command that is executed
# when a Postfix daemon program is run with the -D option. 
# 
# Use "command .. & sleep 5" so that the debugger can attach before 
# the process marches on. If you use an X-based debugger, be sure to 
# set up your XAUTHORITY environment variable before starting Postfix. 
# 
debugger_command = 
         PATH=/bin:/usr/bin:/usr/local/bin:/usr/X11R6/bin 
       xxgdb $daemon directory/$process name $process id & sleep 5
# If you don't have X installed on the Postfix machine, try:
# debugger_command = 
# PATH=/bin:/usr/bin:/usr/local/bin; export PATH; (echo cont; 
# echo where) | gdb $daemon_directory/$process_name $process_id 2>&1 
# >$config_directory/$process_name.$process_id.log & sleep 5 
# INSTALL-TIME CONFIGURATION INFORMATION 
# 
# The following parameters are used when installing a new Postfix version. 
# 
# sendmail path: The full pathname of the Postfix sendmail command.
# This is the Sendmail-compatible mail posting interface. 
# 
sendmail path = /usr/sbin/sendmail.postfix
```
# newaliases path: The full pathname of the Postfix newaliases command.

```
# This is the Sendmail-compatible command to build alias databases. 
# 
newaliases<sub>path</sub> = /usr/bin/news.postfix# mailq_path: The full pathname of the Postfix mailq command. This 
# is the Sendmail-compatible mail queue listing command.
# 
mailq path = /usr/bin/mailq.postfix
# setgid group: The group for mail submission and queue management
# commands. This must be a group name with a numerical group ID that 
# is not shared with other accounts, not even with the Postfix account. 
# 
setgid group = postdrop
# html_directory: The location of the Postfix HTML documentation. 
# 
html_directory = no 
# manpage directory: The location of the Postfix on-line manual pages.
# 
manpage_directory = /usr/share/man 
# sample directory: The location of the Postfix sample configuration files.
# This parameter is obsolete as of Postfix 2.1. 
# 
sample directory = /usr/share/doc/postfix-2.1.5/samples
# readme_directory: The location of the Postfix README files. 
# 
readme directory = /usr/share/doc/postfix-2.1.5/README_FILES
```
\*\*\*\*\*\*\*\*\*\*\*\*\*\*\*\*\*\*\*\*\*\*\*\*\*\*\*\*\*\*\*\*\*\*\*\*\*\*\*\*\*\*\*\*\*\*\*\*\*\*\*\*\*\*\*\*\*\*\*\*\*\*\*\*\*\*\*\*\*\*

setelah itu anda simpan dengan perintah **Esc** kemudian **:wq**

• Setelah itu jalankan service postfix anda, serta anda lihat status dari postfix

anda dengan perintah seperti dibawah ini.

#### **#service postfix restart**

• Selanjutnya kita buat file /etc/xinetd.d/ipop3 dan /etc/xinetd.d/imap seperti dibawah ini

#cd /etc/xinetd.d/

#vi ipop3

```
service pop3 
{ 
     socket_type = stream<br>wait = no
     \frac{1}{x} wait
     user = rootserver = /usr/libexec/dovecot/pop3-login log_on_success += HOST DURATION 
 log_on_failure += HOST 
     disable = no
}
```
setelah itu anda simpan dengan perintah **Esc** kemudian **:wq** 

### **#** vi imap

```
service imap 
{ 
     socket type = stream
     wait = \frac{1}{2} = no<br>user = root
user = root
 server = /usr/libexec/dovecot/imap-login 
 log_on_success += HOST DURATION 
 log_on_failure += HOST 
     disable = no}
```
setelah itu anda simpan dengan perintah **Esc** kemudian **:wq** 

• Setelah itu anda restart service xinetd anda dengan perintah seperti dibawah ini :

# service xinetd restart

• Setelah cek paket squirrelmail yang ada pada system operasi linux redhat anda dengan cara seperti dibawah ini :

#rpm –qa|grep squirrelmain

Apabila paket squirrelmail sudah terinstall, mengedit file yang ada pada directory /etc/squirrelmail/config.php dengan perintah :

#vi /etc/squirrelmail/config.php

edit pada bagian dibawah ini

\*\*\*\*\*\*\*\*\*\*\*\*\*\*\*\*\*\*\*\*\*\*\*\*\*\*\*\*\*\*\*\*\*\*\*\*\*\*\*\*\*\*\*\*\*\*\*\*\*\*\*\*\*\*\*\*\*\*\*\*\*\*\*\*

```
<?php 
    /** 
      * SquirrelMail Configuration File 
      * Created using the configure script, conf.pl 
      */ 
   global $version; 
   $config_version = '1.4.0'; 
   $config_use_color = 1; 
      \begin{array}{rcl} \text{sc} & = & \text{dipkom.ilkom}; \\ \text{c} & = & \text{dipkom.ilkom}; \end{array}$org_logo = SM_PATH . 'images/sm_logo.png'; 
   \text{Sorg} logo width = \overline{ '308'};
   \text{Sorg\_log}height = '111';
   $org_title = "SquirrelMail $version"; 
   $signout page = '';$frame\_top = 'top';$provider_uri = 'http://www.squirrelmail.org/'; 
   $provider_name = 'SquirrelMail'; 
    $motd = "";
```

```
$squirrelmail_default_language = 'en_US'; 
\begin{aligned} \epsilon^{-5}_{\text{c}} \text{d} \tilde{\text{d}} \tilde{\text{d}}$imapServerAddress = 'mail.dipkom.ilkom.unsri.ac.id'; 
  $imag;$useSendmail = true;
        $smtpServerAddress = 'mail.dipkom.ilkom.unsri.ac.id'; 
 $smtpPort = 25;<br>$sendmail_path = '/u= '/usr/sbin/sendmail';
  $pop_before_smtp = false; 
  $imap_server_type = 'uw'; 
  $invert_time = false; 
  $optional_delimiter = '/'; 
 \begin{array}{lll} \xi {\rm default\_ folder} & \quad \  \  & = \ {\rm mail} / \ ; \\ \xi {\rm transl\hspace{1pt}} & = \ {\rm Trash'} \ ; \\ \xi {\rm sent\_ folder} & = \ {\rm Sent} \ ; \\ \xi {\rm draft\hspace{1pt}} & = \ {\rm Drafts} \end{array}$trash_folder = 'Trash'; 
  $sent_folder = 'Sent'; 
  $draft folder = 'Drafts';
  $default_move_to_trash = true;
  $default_move_to_sent = true;
  $default_save_as_draft = true;
  $show_prefix_option = true;
  $list special folders first = true;
  $use_special_folder_color = true;
  $auto_expunge = true; 
 %auto_expunge = true,<br>$default sub of inbox = false;
  $show contain subfolders option = true;
 $default\_unseen\_notify = 2;$default unseen type = 1;
  $auto_create_special = true;
 $delete_folder = false;<br>$noselect fix enable = false;
 $noselect_fix_enable
  $default \; cluster = 'iso-8859-1';$data_dir = '/var/lib/squirrelmail/prefs/'; 
  $attachment_dir = '/var/spool/squirrelmail/attach/'; 
  $dir\_hash\_level = 0;
  $default_left_size = '150'; 
 $force_username_lowercase = false; 
  $default_use_priority = true;
  $hide_sm_attributions = false; 
  $default_use_mdn = true;
  $edit_identity = true; 
  $edit_name = true; 
  $allow thread sort = true;
  $allow_server_sort = true; 
  $allow_charset_search = true;
 $uid support = true;$plugins[0] = 'delete_move_next'; 
 $plugins[1] = 'squirrelspell';
  $plugins[2] = 'newmail'; 
  $there css = '':$theme default = 0;$theme[0]['PATH'] = SM_PATH . 'themes/default_theme.php';
  $theme[0]['NAME'] = 'Default'; 
  $theme[1]['PATH'] = SM_PATH . 'themes/plain_blue_theme.php';
```
\$theme[1]['NAME'] = 'Plain Blue'; \$theme[2]['PATH'] = SM\_PATH . 'themes/sandstorm\_theme.php';  $$there$ [2]['NAME'] = 'Sand Storm'; \$theme[3]['PATH'] = SM\_PATH . 'themes/deepocean\_theme.php'; \$theme[3]['NAME'] = 'Deep Ocean'; \$theme[4]['PATH'] = SM\_PATH . 'themes/slashdot theme.php'; \$theme[4]['NAME'] = 'Slashdot'; \$theme[5]['PATH'] = SM\_PATH . 'themes/purple\_theme.php';  $$there[5]['NAME'] = 'Purple';$ \$theme[6]['PATH'] = SM\_PATH . 'themes/forest\_theme.php'; \$theme[6]['NAME'] = 'Forest'; \$theme[7]['PATH'] = SM\_PATH . 'themes/ice\_theme.php';  $$there$ [7]['NAME'] = 'Ice'; \$theme[8]['PATH'] = SM\_PATH . 'themes/seaspray\_theme.php'; \$theme[8]['NAME'] = 'Sea Spray'; \$theme[9]['PATH'] = SM\_PATH . 'themes/bluesteel\_theme.php'; \$theme[9]['NAME'] = 'Blue Steel'; \$theme[10]['PATH'] = SM\_PATH . 'themes/dark grey\_theme.php'; \$theme[10]['NAME'] = 'Dark Grey'; \$theme[11]['PATH'] = SM\_PATH . 'themes/high\_contrast\_theme.php';  $$there$ [11]['NAME'] = 'High Contrast'; \$theme[12]['PATH'] = SM\_PATH . 'themes/black\_bean\_burrito\_theme.php'; \$theme[12]['NAME'] = 'Black Bean Burrito'; \$theme[13]['PATH'] = SM\_PATH . 'themes/servery\_theme.php'; \$theme[13]['NAME'] = 'Servery'; \$theme[14]['PATH'] = SM\_PATH . 'themes/maize\_theme.php';  $$there$ [14]['NAME'] = 'Maize'; \$theme[15]['PATH'] = SM\_PATH . 'themes/bluesnews\_theme.php';  $$there[15]$ ['NAME'] = 'BluesNews'; \$theme[16]['PATH'] = SM\_PATH . 'themes/deepocean2\_theme.php'; \$theme[16]['NAME'] = 'Deep Ocean 2'; \$theme[17]['PATH'] = SM\_PATH . 'themes/blue\_grey\_theme.php'; \$theme[17]['NAME'] = 'Blue Grey'; \$theme[18]['PATH'] = SM\_PATH . 'themes/dompie\_theme.php'; \$theme[18]['NAME'] = 'Dompie'; \$theme[19]['PATH'] = SM\_PATH . 'themes/methodical\_theme.php'; \$theme[19]['NAME'] = 'Methodical'; \$theme[20]['PATH'] = SM\_PATH . 'themes/greenhouse\_effect.php'; \$theme[20]['NAME'] = 'Greenhouse Effect (Changes)'; \$theme[21]['PATH'] = SM\_PATH . 'themes/in\_the\_pink.php'; \$theme[21]['NAME'] = 'In The Pink (Changes)'; \$theme[22]['PATH'] = SM\_PATH . 'themes/kind of blue.php';  $$there$  [22] ['NAME'] = 'Kind of Blue (Changes)'; \$theme[23]['PATH'] = SM\_PATH . 'themes/monostochastic.php';  $$there[23]$ ['NAME'] = 'Monostochastic (Changes)'; \$theme[24]['PATH'] = SM\_PATH . 'themes/shades\_of\_grey.php'; \$theme[24]['NAME'] = 'Shades of Grey (Changes)'; \$theme[25]['PATH'] = SM\_PATH . 'themes/spice\_of\_life.php'; \$theme[25]['NAME'] = 'Spice of Life (Changes)'; \$theme[26]['PATH'] = SM\_PATH . 'themes/spice of life lite.php'; \$theme[26]['NAME'] = 'Spice of Life - Lite (Changes)'; \$theme[27]['PATH'] = SM\_PATH . 'themes/spice\_of\_life\_dark.php'; \$theme[27]['NAME'] = 'Spice of Life - Dark (Changes)'; \$theme[28]['PATH'] = SM\_PATH . 'themes/christmas.php'; \$theme[28]['NAME'] = 'Holiday - Christmas'; \$theme[29]['PATH'] = SM\_PATH . 'themes/darkness.php'; \$theme[29]['NAME'] = 'Darkness (Changes)'; \$theme[30]['PATH'] = SM\_PATH . 'themes/random.php'; \$theme[30]['NAME'] = 'Random (Changes every login)'; \$theme[31]['PATH'] = SM\_PATH . 'themes/midnight.php'; \$theme[31]['NAME'] = 'Midnight'; \$theme[32]['PATH'] = SM\_PATH . 'themes/alien\_glow.php'; \$theme[32]['NAME'] = 'Alien Glow';

```
$theme[33]['PATH'] = SM_PATH . 'themes/dark_green.php'; 
$there[33]['NAME'] = 'Dark Green';
$theme[34]['PATH'] = SM_PATH . 'themes/penguin.php'; 
$theme[34]['NAME'] = 'Penguin'; 
$default use javascript addr book = false;
$addrbook dsn = ';
$addrbook table = 'address';
$prefs_dsn = ''; 
\frac{1}{2} \frac{1}{2} \frac{1}{2} \frac{1}{2} \frac{1}{2} \frac{1}{2} \frac{1}{2} \frac{1}{2} \frac{1}{2} \frac{1}{2} \frac{1}{2} \frac{1}{2} \frac{1}{2} \frac{1}{2} \frac{1}{2} \frac{1}{2} \frac{1}{2} \frac{1}{2} \frac{1}{2} \frac{1}{2} \frac{1}{2} \frac{1}{2} $prefix user field = 'user';
$prets key file1d = 'prefkey';
$prefs_val_field = 'prefval'; 
$no list for subscribe = false;
\sinth mech = 'none';
\frac{1}{2} auth mech = 'login';
$use\ imp\ tls = false;$use smtp tls = false;
$session name = 'SQMSESSID';
@include SM_PATH . 'config/config_local.php'; 
/** 
 * Make sure there are no characters after the PHP closing 
 * tag below (including newline characters and whitespace). 
 * Otherwise, that character will cause the headers to be 
  * sent and regular output to begin, which will majorly screw 
  * things up when we try to send more headers later. 
 */ 
?>
```
**\*\*\*\*\*\*\*\*\*\*\*\*\*\*\*\*\*\*\*\*\*\*\*\*\*\*\*\*\*\*\*\*\*\*\*\*\*\*\*\*\*\*\*\*\*\*\*\*\*\*\*\*\*\*\*\*\*\*\*\*\*\*\*\*\*\*\*\*\*\*\*** 

setelah itu anda simpan dengan perintah **Esc** kemudian **:wq** 

- Restart paket xinetd anda dengan perintah seperti dibawah ini :
	- # service xinetd restart

Setelah itu anda test konfigurasi mail server anda dengan menggunakan web browser anda dengan ketikkan **mail.dipkom.ilkom.unsri.ac.id** maka akan muncul layar seperti pada gambar dibawah ini.

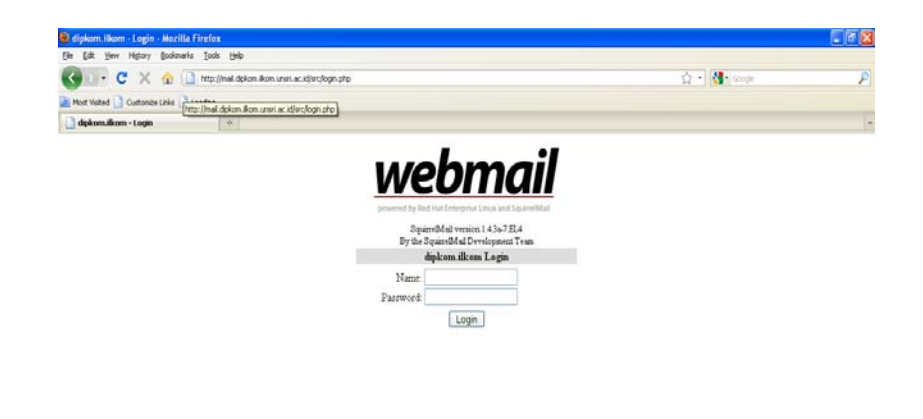

- Apabila muncul layar seperti diatas maka Mailserver anda sudah selesai dan berhasil dibuat.
- Dan untuk membuka atau masuk tinggal masukkan user dan password saja.

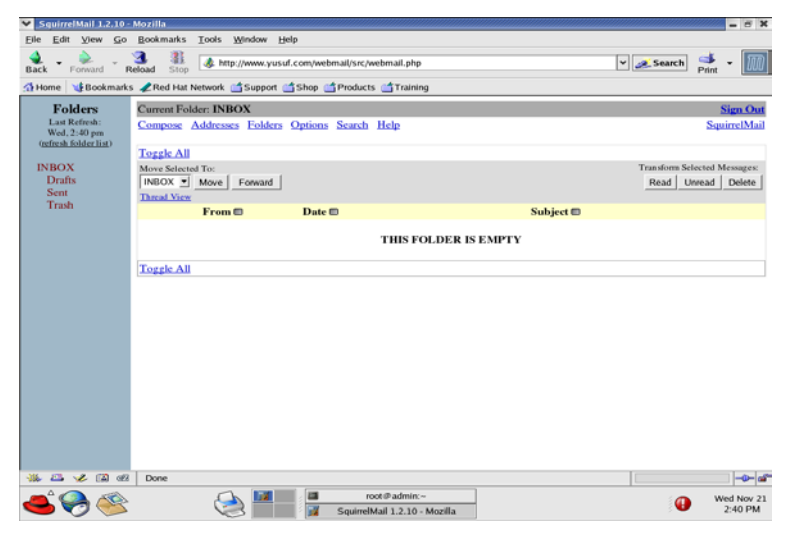

# **Konfigurasi FTP Server**

Sebelum penyetingan FTP server terlebih dahulu anda harus mengecek installasi paket FTP yang ada pada system operasi linux, pada modul kali ini kitaa menggunakan type FTP vsftpd. Untuk mengechek apakah paket ini sudah terinstall atau belum anda cuma cukup mengetikkan perintah seperti dibawah ini. #rpm –qa|grep vsftpd

Jika paket diatas sudah ada, berarti anda cukup mengkonfigurasi file vsftpd.conf

• Pertama – tama anda edit file /etc/vsftpd/vsftpd.conf dengan perintah.

# vi /etc/vsftpd/vsftpd.conf

```
# Example config file /etc/vsftpd/vsftpd.conf
 # The default compiled in settings are fairly paranoid. This sample file
 # loosens things up a bit, to make the ftp daemon more usable.
 # Please see vsftpd.conf.5 for all compiled in defaults.
 # READ THIS: This example file is NOT an exhaustive list of vsftpd options.
 # Please read the vsftpd.conf.5 manual page to get a full idea of vsftpd's
 # capabilities.
 # Allow anonymous FTP? (Beware - allowed by default if you comment this out).
anonymous_enable=YES
  # Uncomment this to allow local users to log in.
 local enable=YES
 # Uncomment this to enable any form of FTP write command.
 write enable=YES
 # Default umask for local users is 077. You may wish to change this to 022,
 # if your users expect that (022 is used by most other ftpd's)
 local umask=022
 # Uncomment this to allow the anonymous FTP user to upload files. This only
 # has an effect if the above global write enable is activated. Also, you will
 # obviously need to create a directory writable by the FTP user.
 #anon upload enable=YES
 # Uncomment this if you want the anonymous FTP user to be able to create
 # new directories.
 #anon mkdir write enable=YES
 # Activate directory messages - messages given to remote users when they
 # go into a certain directory.
 dirmessage enable=YES
 # Activate logging of uploads/downloads.
 xferlog enable=YES
 # Make sure PORT transfer connections originate from port 20 (ftp-data).
 connect from port 20=YES
 # If you want, you can arrange for uploaded anonymous files to be owned by
 # a different user. Note! Using "root" for uploaded files is not
 # recommended!
 #chown uploads=YES
 #chown username=whoever
 # You may override where the log file goes if you like. The default is shown
 # below.
 #xferlog file=/var/log/vsftpd.log
 # If you want, you can have your log file in standard ftpd xferlog format
 xferlog std format=YES
 # You may change the default value for timing out an idle session.
 #idle session timeout=600
```

```
# 
# You may change the default value for timing out a data connection. 
#data_connection_timeout=120 
# 
# It is recommended that you define on your system a unique user which the 
# ftp server can use as a totally isolated and unprivileged user. 
#nopriv_user=ftpsecure 
# 
# Enable this and the server will recognise asynchronous ABOR requests. Not 
# recommended for security (the code is non-trivial). Not enabling it, 
# however, may confuse older FTP clients. 
#async_abor_enable=YES 
# 
# By default the server will pretend to allow ASCII mode but in fact ignore 
# the request. Turn on the below options to have the server actually do ASCII 
# mangling on files when in ASCII mode. 
# Beware that turning on ascii download enable enables malicious remote parties
# to consume your I/O resources, by issuing the command "SIZE /big/file" in 
# ASCII mode. 
# These ASCII options are split into upload and download because you may wish 
# to enable ASCII uploads (to prevent uploaded scripts etc. from breaking), 
# without the DoS risk of SIZE and ASCII downloads. ASCII mangling should be 
# on the client anyway.. 
#ascii_upload_enable=YES 
#ascii_download_enable=YES 
# 
# You may fully customise the login banner string: 
#ftpd banner=Welcome to blah FTP service.
# 
# You may specify a file of disallowed anonymous e-mail addresses. Apparently 
# useful for combatting certain DoS attacks. 
#deny email enable=YES
# (default follows) 
#banned email file=/etc/vsftpd.banned emails
# 
# You may specify an explicit list of local users to chroot() to their home 
# directory. If chroot_local_user is YES, then this list becomes a list of 
# users to NOT chroot(). 
#chroot_list_enable=YES 
# (default follows) 
#chroot_list_file=/etc/vsftpd.chroot_list 
# 
# You may activate the "-R" option to the builtin ls. This is disabled by 
# default to avoid remote users being able to cause excessive I/O on large 
# sites. However, some broken FTP clients such as "ncftp" and "mirror" assume 
# the presence of the "-R" option, so there is a strong case for enabling it. 
#ls recurse enable=YES
pam service name=vsftpd
userlist enable=YES
#enable for standalone mode 
listen=YES 
tcp_wrappers=YES
```
#### \*\*\*\*\*\*\*\*\*\*\*\*\*\*\*\*\*\*\*\*\*\*\*\*\*\*\*\*\*\*\*\*\*\*\*\*\*\*\*\*\*\*\*\*\*\*\*\*\*\*\*\*\*\*\*\*\*\*\*\*\*\*\*\*\*\*\*\*\*\*\*

Simpan file konfigurasi anda dengan cara tekan **Esc** kemudian anda tekan **: wq**

• Restart paket xinetd anda dengan perintah seperti dibawah ini :

# service vsftpd restart

Setelah itu anda test konfigurasi mail server anda dengan menggunakan web browser anda dengan ketikkan **ftp.dipkom.ilkom.unsri.ac.id** maka akan muncul layar seperti pada gambar dibawah ini

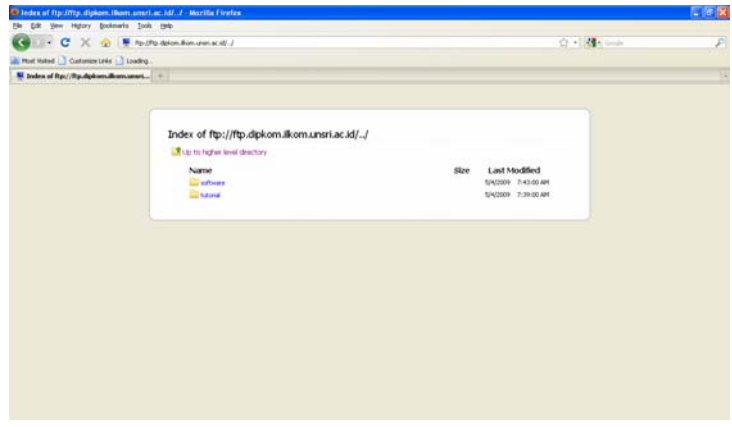

# **Sharing Internet dan Proxy Server**

Sebelum Setting mintalah IP publik ke ISP lengkap dengan netmask, broadcast dan dnsnya. Kemudian tentukan juga IP Lokal yang akan digunakan pada komputer client. Misal pada modul ini ip yang di dapat adalah

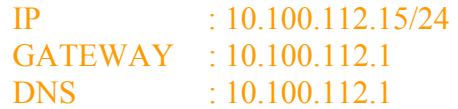

Settinglah IP pada ethernet-0.

# vi /etc/sysconfig/network-scripts/ifcfg-eth0

```
DEVICE=eth0
 BOOTPROTO=static 
 IPADDR=10.100.112.15 
 NETMASK=255.255.255.0 
 BROADCAST=10.100.112.255 
 NETWORK=10.100.112.0 
 ONBOOT=yes 
 Simpan file konfigurasi anda dengan cara tekan Esc kemudian anda tekan : wq
Settinglah IP pada ethernet-1
```
# vi /etc/sysconfig/network-scripts/ifcfg-eth1,

DEVICE=eth1 BOOTPROTO=static IPADDR=192.168.10.1 NETMASK=255.255.255.0

### BROADCAST=192.168.10.255 NETWORK=192.168.10.0

Simpan file konfigurasi anda dengan cara tekan **Esc** kemudian anda tekan **: wq**

Restart paket xinetd anda dengan perintah seperti dibawah ini :

# service network restart

• Settinglah HostName, Gateway

# vi /etc/sysconfig/network NETWORKING=yes HOSTNAME=jarkom GATEWAY=10.100.112.1

Simpan file konfigurasi anda dengan cara tekan **Esc** kemudian anda tekan **: wq**

• Setting DNS Resolv

# vi /etc/resolv.conf nameserver 10.100.112.1 nameserver 192.168.10.1

- Simpan file konfigurasi anda dengan cara tekan **Esc** kemudian anda tekan **: wq**
- Restart paket named anda dengan perintah seperti dibawah ini : # service named restart
- Setting IP Forwarding, agar paket dari jaringan client dapat berjalan ke jaringan di luarnya melalui gateway.

# vi /etc/sysctl.conf rubah net.ipv4.ip forward = 0 menjadi net.ipv4.ip forward = 1

- Simpan file konfigurasi anda dengan cara tekan **Esc** kemudian anda tekan **: wq**
- Restart paket xinetd anda dengan perintah seperti dibawah ini : # service network restart
- Sekarang lakukan testing dengan ngeping ke:gateway dan website (google.com)

# ping 10.100.112.1

PING 10.100.112.1 (10.100.112.1) 56(84) bytes of data. 64 bytes from 10.100.112.1: icmp\_seq=0 ttl=64 time=0.811 ms 64 bytes from 10.100.112.1: icmp\_seq=1 ttl=64 time=0.822 ms 64 bytes from  $10.100.112.1$ : icmp\_seq=2 ttl=64 time=0.828 ms 64 bytes from 10.100.112.1: icmp\_seq=3 ttl=64 time=0.820 ms

# ping www.google.com

PING google.com (66.94.234.13) 56(84) bytes of data. 64 bytes from w2.rc.vip.scd.google.com (66.94.234.13): icmp\_seq=1 ttl=50 time=778 ms 64 bytes from w2.rc.vip.scd.google.com  $(66.94.234.13)$ : icmp seq=2 ttl=49 time=769 ms6

Jika hasilnya Reply berarti settingnya sudah berhasil.

• Agar client atau jaringan lokal (LAN) yang terhubung dengan sistem linux anda (ke eth1) dapat mengakses internet, maka settinglah NAT IPTables dan Forwarding.

# /etc/init.d/iptables stop

# vi /etc/rc.d/rc.nat

Kemudian ketikan sbb

#!/bin/sh

#

# This script will be executed \*after\* all the other init scripts. # You can put your own initialization stuff in here if you don't # want to do the full Sys V style init stuff.

#Hapus aturan default /sbin/iptables -F /sbin/iptables -F INPUT /sbin/iptables -F OUTPUT /sbin/iptables -F FORWARD /sbin/iptables -t mangle -F /sbin/iptables -t nat -F /sbin/iptables -t filter -F

#-----INPUT dan LoopBack----# # Allow unlimited traffic on the loopback interface iptables -A INPUT -i lo -j ACCEPT iptables -A FORWARD -i lo -j ACCEPT iptables -A OUTPUT -o lo -j ACCEPT

# Set default policies/buat jalur tutup semua dan nantinya baru policy open iptables -t nat -P PREROUTING ACCEPT iptables -t nat -P POSTROUTING ACCEPT iptables -t nat -P OUTPUT ACCEPT

iptables -t nat -A POSTROUTING -s 192.168.50.0/27 -j MASQUERADE

• Simpan file konfigurasi anda dengan cara tekan **Esc** kemudian anda tekan **: wq** 

- Ubah Permision file rc.nat # chmod  $+x$  /etc/rc.d/rc.nat
- Simpanlah semua hasil konfigurasi di /etc/rc.local, sehingga Anda tidak perlu harus melakukan command-command sebelumnya setiap kali sistem di on-kan atau di-restart. Lakukan langkah berikut

# vi /etc/rc.local

- :-- Tambahkan script berikut --:
	- /etc/rc.d/rc.nat
- Restart paket iptables anda dengan perintah seperti dibawah ini : # service iptables restart

#/etc/rc.local

• Konfigurasikan IP untuk klien, yaitu 192.168.10.2

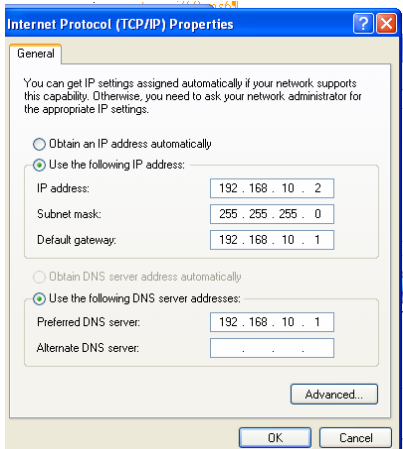

• Setelah itu anda test konfigurasi sharing server anda dengan menggunakan ping dengan menggunakan cmd (ping ke alamat 10.100.112.1)

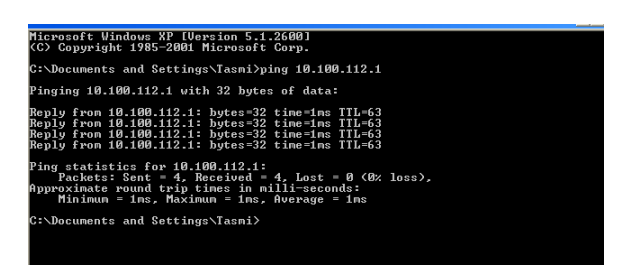

Kalau hasilnya seperti diatas maka NAT anda sudah berhasil

Test konfigurasi menggunakan web browser di sisi klient anda dengan ketikkan **google.com** maka akan muncul layar seperti pada gambar dibawah ini

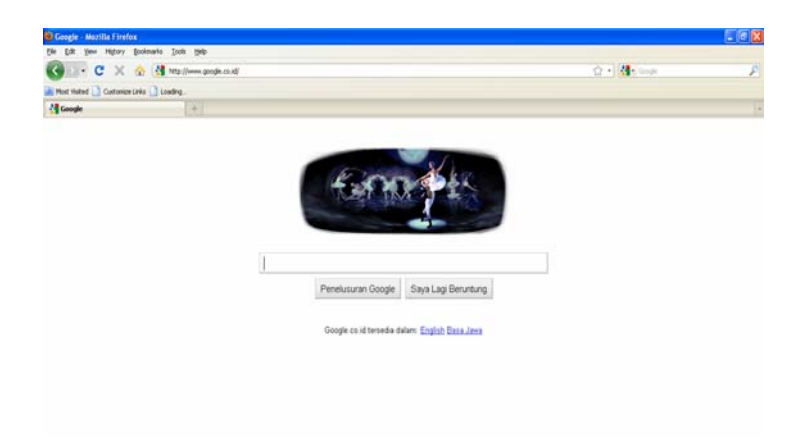

# **DHCP SERVER – LINUX**

# rpm -qa|grep dhcp

Jika program DHCP belum ada, installah dengan cara sbb. Masukkan CD Rom Redhat #2 dan ketiklah perintah berikut ini.

> # mount /media/cdrom # cd RedHat  $#$  ls  $-1$ # cd RPMS  $#$  ls  $-$ l dhcp\* # rpm  $-ivh$  dhcp\*

Di REDHAT secara default file dhcpd.conf berada di dalam direktori

*/usr/share/doc/dhcp-3.0.1*

#cd /usr/share/doc/dhcp-3.0.1

 $#$ ls

Pada saat gunakan perintah ls maka akan tampil file **dhcpd.conf.sample.**

File ini harus kita copy ke directori /etc

#cp dhcpd.conf.sample /etc/dhcpd.conf

Kemudian Edit file dhcpd.conf

# cd /etc

# vi dhcpd.conf

Kita edit bagian disini (bagian ini sebuah bagian penulis berikan tanda # agar perintah di file dhcp menjadi komentar) ddns-update-style interim; ignore client-updates;

#subnet 192.168.0.0 netmask 255.255.255.0 {

# --- default gateway

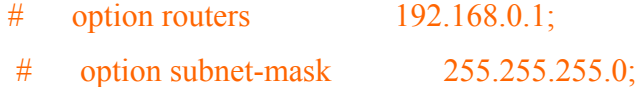

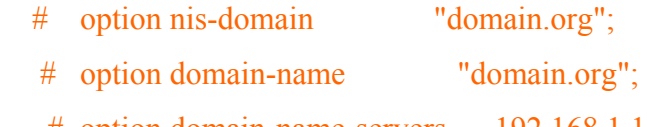

# option domain-name-servers 192.168.1.1;

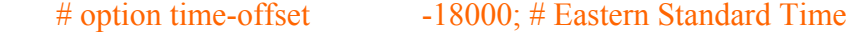

 $\#$  option ntp-servers 192.168.1.1;

# option netbios-name-servers 192.168.1.1;

# --- Selects point-to-point node (default is hybrid). Don't change this unless

# -- you understand Netbios very well

# option netbios-node-type 2;

# range dynamic-bootp 192.168.0.128 192.168.0.254;

# default-lease-time 21600;

# max-lease-time 43200;

# we want the nameserver to appear at a fixed address

# host ns  $\{$ 

# next-server marvin.redhat.com;

# hardware ethernet 12:34:56:78:AB:CD;

```
 # fixed-address 207.175.42.254; 
      #} 
#} 
Tambahkan perintah sebagai berikut 
subnet 192.168.10.0 netmask 255.255.255.0 { 
        range 192.168.10.2 192.168.10.20; 
        option domain-name "ilkom.unsri.ac.id"; 
        option domain-name-servers 192.168.10.1; 
        option broadcast-address 192.168.10.255; 
        option routers 192.168.10.1; 
        option subnet-mask 255.255.255.0; 
}
```
- Simpan file konfigurasi anda dengan cara tekan **Esc** kemudian anda tekan **: wq**
- Restart paket iptables anda dengan perintah seperti dibawah ini : # service dhcpd restart

### **Proxy Server**

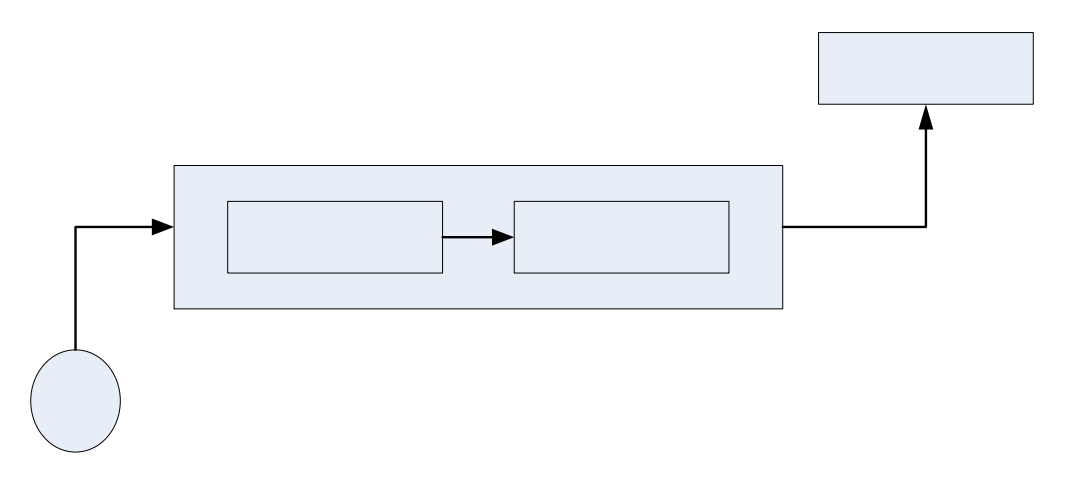

Setting untuk proxy awalnya hampir sama dengan setting untuk sharing internet tetapi di bagian NAT nya kita direct ke port yang kita tuju dan juga kita harus mengaktifkan squid di linux

Settinglah IP pada ethernet-0.

# vi /etc/sysconfig/network-scripts/ifcfg-eth0

```
DEVICE=eth0 
BOOTPROTO=static 
IPADDR=10.100.112.15 
NETMASK=255.255.255.0 
BROADCAST=10.100.112.255 
NETWORK=10.100.112.0 
ONBOOT=yes
```
Simpan file konfigurasi anda dengan cara tekan **Esc** kemudian anda tekan **: wq**

Settinglah IP pada ethernet-1

# vi /etc/sysconfig/network-scripts/ifcfg-eth1,

```
DEVICE=eth1 
BOOTPROTO=static 
IPADDR=192.168.10.1 
NETMASK=255.255.255.0 
BROADCAST=192.168.10.255 
NETWORK=192.168.10.0
```
Simpan file konfigurasi anda dengan cara tekan **Esc** kemudian anda tekan **: wq** Restart paket xinetd anda dengan perintah seperti dibawah ini :

```
# service network restart
```
• Settinglah HostName, Gateway

```
# vi /etc/sysconfig/network 
NETWORKING=yes 
HOSTNAME=jarkom 
GATEWAY=10.100.112.1
```
Simpan file konfigurasi anda dengan cara tekan **Esc** kemudian anda tekan **: wq**

• Setting DNS Resolv

```
# vi /etc/resolv.conf 
nameserver 10.100.112.1 
nameserver 192.168.10.1
```
- Simpan file konfigurasi anda dengan cara tekan **Esc** kemudian anda tekan **: wq**
- Restart paket named anda dengan perintah seperti dibawah ini : # service named restart
- Setting IP Forwarding, agar paket dari jaringan client dapat berjalan ke jaringan di luarnya melalui gateway.

```
# vi /etc/sysctl.conf 
rubah net.ipv4.ip forward = 0 menjadi net.ipv4.ip forward = 1
```
- Simpan file konfigurasi anda dengan cara tekan **Esc** kemudian anda tekan **: wq**
- Restart paket xinetd anda dengan perintah seperti dibawah ini :
	- # service network restart

• Sekarang lakukan testing dengan ngeping ke:gateway dan website (google.com)

```
# ping 10.100.112.1 
PING 10.100.112.1 (10.100.112.1) 56(84) bytes of data. 
64 bytes from 10.100.112.1: icmp_seq=0 ttl=64 time=0.811 ms 
64 bytes from 10.100.112.1: icmp_seq=1 ttl=64 time=0.822 ms 
64 bytes from 10.100.112.1: icmp_seq=2 ttl=64 time=0.828 ms 
64 bytes from 10.100.112.1: icmp_seq=3 ttl=64 time=0.820 ms 
# ping www.google.com 
PING google.com (66.94.234.13) 56(84) bytes of data. 
64 bytes from w2.rc.vip.scd.google.com (66.94.234.13): icmp seq=1
ttl=50 time=778 ms 
64 bytes from w2.rc.vip.scd.google.com (66.94.234.13): icmp_seq=2 
ttl=49 time=769 ms6
```
Jika hasilnya Reply berarti settingnya sudah berhasil.

• Agar client atau jaringan lokal (LAN) yang terhubung dengan sistem linux anda (ke eth1) dapat mengakses internet, maka settinglah NAT IPTables dan Forwarding.

```
# /etc/init.d/iptables stop 
 # vi /etc/rc.d/rc.nat
```
#### Kemudian ketikan sbb

```
#!/bin/sh 
    # 
    # This script will be executed *after* all the other init scripts. 
    # You can put your own initialization stuff in here if you don't 
    # want to do the full Sys V style init stuff. 
    #Hapus aturan default 
    /sbin/iptables -F 
    /sbin/iptables -F INPUT 
    /sbin/iptables -F OUTPUT 
    /sbin/iptables -F FORWARD 
    /sbin/iptables -t mangle -F 
    /sbin/iptables -t nat -F 
    /sbin/iptables -t filter -F 
    #-----INPUT dan LoopBack----# 
    # Allow unlimited traffic on the loopback interface 
    iptables -A INPUT -i lo -j ACCEPT 
    iptables -A FORWARD -i lo -j ACCEPT 
    iptables -A OUTPUT -o lo -j ACCEPT 
    # Set default policies/buat jalur tutup semua dan nantinya baru 
policy open 
    iptables -t nat -P PREROUTING ACCEPT 
    iptables -t nat -P POSTROUTING ACCEPT 
    iptables -t nat -P OUTPUT ACCEPT
```

```
iptables -t nat -A POSTROUTING -s 192.168.50.0/27 -j MASQUERADE 
    iptables -t nat -A PREROUTING -p tcp -i eth1 --dport 80 -j REDIRECT 
--to-port 3128
```
- Simpan file konfigurasi anda dengan cara tekan **Esc** kemudian anda tekan **: wq**
- Ubah Permision file rc.nat  $\#$  chmod +x /etc/rc.d/rc.nat
- Simpanlah semua hasil konfigurasi di /etc/rc.local, sehingga Anda tidak perlu harus melakukan command-command sebelumnya setiap kali sistem di on-kan atau di-restart. Lakukan langkah berikut

# vi /etc/rc.local :-- Tambahkan script berikut --: /etc/rc.d/rc.nat

- Restart paket iptables anda dengan perintah seperti dibawah ini : # service iptables restart #/etc/rc.local
- Setting Squid

Sebelum kita setting sebaik kita ganti dulu file squid.conf dengan perintah #/etc/squid/mv squid.conf squid\_lamo.conf

Kemudian kita buat file squid.conf dengan perintah #/etc/squid/vi squid.conf

Kemudian ketikan isi di file squid seperti di bawah ini (Pada kasus ini kita hanya membuat rule klient tidak bisa membuka /mengkases situs atau kata kunci yang sudah kita list)

```
#Redirect port 80 ke port 3128 
http port 3128
#Alokasi memori penyimpanan data sementara (perhatikan nial ram 
anda) 
cache_mem 64 MB 
#Data yang > 4MB tidak di simpan di hardisk 
maximum_object_size 4096 KB 
#Lokasi penyimpanan cache 
maximum_object_size 4096 KB 
#Hak Akses 
acl all src 0.0.0.0/0.0.0.0 
acl manager proto cache_object 
acl localhost src 127.0.0.1/255.255.255.255 
acl lan src 192.168.60.0/255.255.255.0
```

```
acl domain terlarang dstdomain "/etc/squid/domain terlarang.txt"
acl kata blacklist url regex -i "/etc/squid/kata blacklist.txt"
acl SSL ports port 443 563
acl Safe_ports port 80 81 21 20 443 563 70 210 1025-65535 
acl Safe_ports port 280 # http-mgmt 
acl Safe ports port 488 # gss-http
acl Safe ports port 591 # filemaker
acl Safe_ports port 777 # multiling http 
acl icq_ports port 5190 # ICQ login port 
acl irc ports port 6667-7007 # mIRC port
http access deny !Safe ports
http<sup>_</sup>access deny lan domain terlarang
http<sup>access</sup> deny lan kata blacklist
http access allow lan
http access allow manager localhost
http access deny manager
cache_mgr admin.ilkom@unsri.ac.id 
visible_hostname admin.ilkom.unsri.ac.id 
httpd accel host virtual
httpd_accel_port 80 
httpd_accel_with_proxy on 
httpd accel uses host header on
```
- Simpan file konfigurasi anda dengan cara tekan **Esc** kemudian anda tekan **: wq**
- Buat dile domain terlarang.txt

```
#vi /etc/squid/domain_terlarang.txt 
       17tahun.com 
       www.17tahun.com 
       dll
```
- Simpan file konfigurasi anda dengan cara tekan **Esc** kemudian anda tekan **: wq**
- Buat file kata blacklist.txt
- #vi /etc/squid/ **kata\_blacklist.txt**

```
 sex 
 porno 
 dada 
 dll
```
- Simpan file konfigurasi anda dengan cara tekan **Esc** kemudian anda tekan **: wq**
- Kemudian aktifkan squidnya dengan perintah #service squid restart

Test konfigurasi menggunakan web browser di sisi klient anda dengan ketikkan **google.com**, kemudian di kolom search enginenya ketikan kata sex, maka akan muncul layar seperti pada gambar dibawah ini